#### คูมืออางอิงฮาร ดแวร – รุน dc5700 Small Form المستشفى المستشفى المستشفى المستشفى المستشفى المستشفى المستشفى المستشفى المستشفى المستشفى المستشفى المستشفى ال  $\ddot{\phantom{a}}$ Factor

HP Compaq Business PC

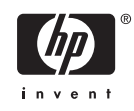

© Copyright 2006 Hewlett-Packard Development Company, L.P. ขอมูลที่ประกอบ ในที่นี้สามารถเปลี่ยนแปลงไดโดยไมตองแจงใหทราบ

Microsoft และ Windows เปนเครื่องหมายการคา ของ Microsoft Corporation ในสหรัฐอเมริกา และ ประเทศ/พื้นที่อื่นๆ

การรับประกันของผลิตภัณฑ์และบริการของ HP จะ ปรากฏอยูในประกาศการรับประกันอยางชัดเจนที่จัด สงใหพรอมกับผลิตภัณฑและบริการดังกลาวเทานั้น ข้อความในที่นี้จะไม่มีผลเป็นการรับประกันเพิ่มเติม ใดๆ ทั้งสิ้น HP จะไมรับผิดชอบตอความผิดพลาด หรือการขาดหายของขอมูลดานเทคนิคหรือเนื้อหา ของเอกสารนี้

ี เอกสารนี้ประกอบไปด้วยข้อมลเฉพาะซึ่งได้รับการ คุมครองโดยลิขสิทธิ์หามนำเอกสารนี้และบางสวน ของเอกสารนี้ไปทำการถายเอกสาร ทำซ้ำ หรือแปล ไปเปนภาษาอื่นๆ โดยไมไดรับอนุญาตจาก Hewlett-Packard Company

#### คูมืออางอิงฮารดแวร

HP Compaq Business PC

รุน dc5700 Small Form Factor

พิมพครั้งที่หนึ่ง (ตุลาคม 2006)

หมายเลขเอกสาร: 433186-281

## เกี่ยวกับคูมือนี้

คู่มือนี้เป็นข้อมูลทั่วไปเกี่ยวกับการอัพเกรดเครื่องคอมพิวเตอร์รุ่นนี้

คำเตือน! ขอความในลักษณะนี้หมายถึงการไมปฏิบัติตามอาจเปนผลใหเกิดการบาดเจ็บหรือเสียชีวิต ΛŅ,

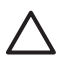

ี <mark>ข้อควรระวัง</mark> ข้อความในลักษณะนี้หมายถึงการไม่ปฏิบัติตามอาจเป็นผลให้เกิดความเสียหายต่ออุปกรณ์หรือสูญ เสียขอมูล

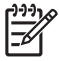

หมายเหตุ ขอความที่ปรากฏในลักษณะนี้หมายถึงขอมูลเพิ่มเติมที่สำคัญ

# สารบัญ

### 1 คุณสมบัติของผลิตภัณฑ์

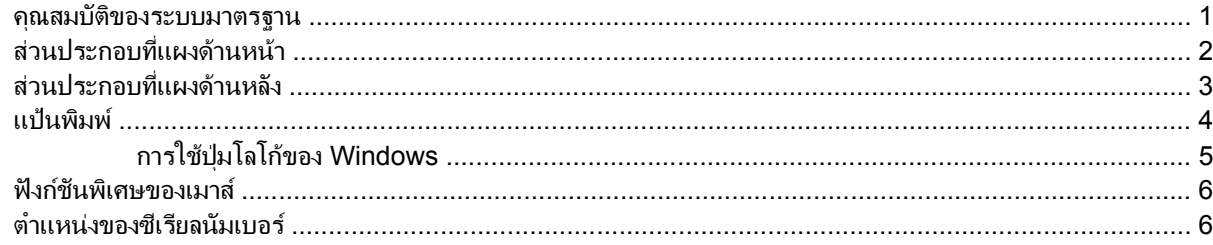

### 2 การอัพเกรดฮาร์ดแวร์

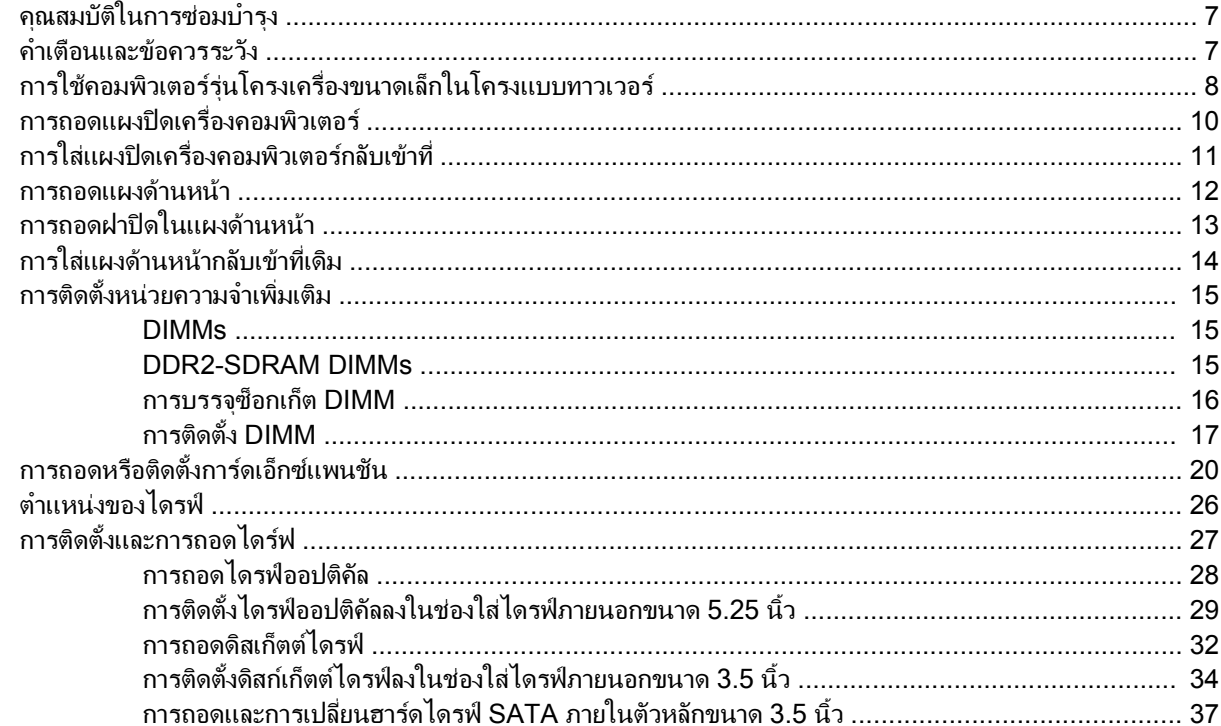

### ภาคผนวก A รายละเอียดผลิตภัณฑ์

### ภาคผนวก B การเปลี่ยนแบตเตอรี่

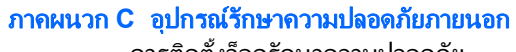

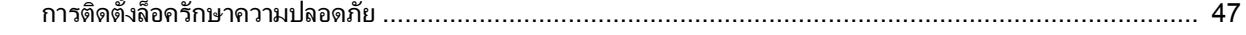

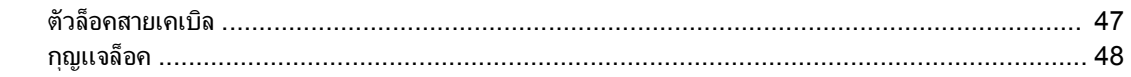

## ิภาคผนวก D การคายประจุไฟฟ้าสถิต

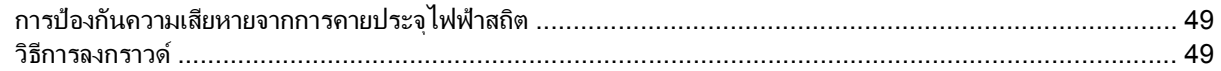

## ิภาคผนวก E คู่มือการใช้งานคอมพิวเตอร์ การดูแลรักษาเครื่องและการเตรียมการขนย้าย

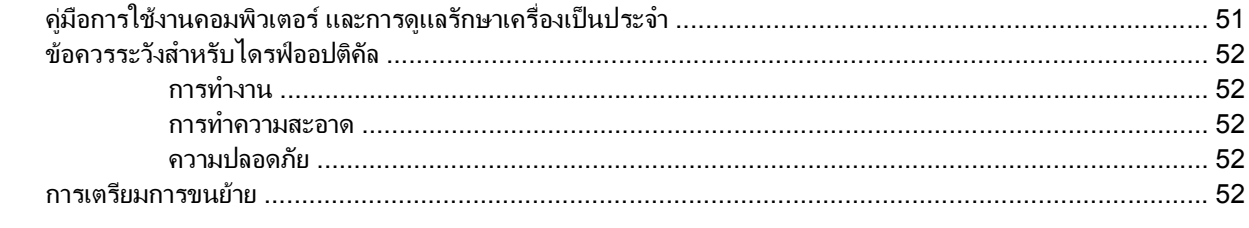

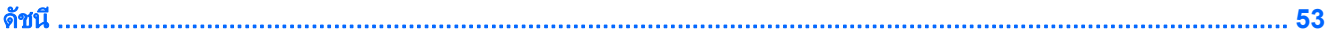

#### <span id="page-6-0"></span>**1 คุณสมบัติของผลิตภัณฑ์** ั ั

# คุณสมบัติของระบบมาตรฐาน

คอมพิวเตอร HP Compaq รุนโครงเครื่องขนาดเล็ก อาจตางกันไปในแตละรุน สำหรับรายละเอียดของฮารดแวรและ ซอฟตแวรที่ติดตั้งในระบบ โปรดรันยูทิลิตีการวินิจฉัยขอบกพรอง (จัดสงพรอมกับคอมพิวเตอรบางรุนเทานั้น) คำแนะนำ เกี่ยวกับการใชยูทิลิตีนี้จะอยูใน คูมือการแกไขปญหา ใน แผนซีดี *Documentation and Diagnostics*

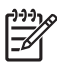

หมายเหตุ คอมพิวเตอรรุนโครงเครื่องขนาดเล็กนี้ยังสามารถใชในลักษณะการจัดวางแบบทาวเวอรสำหรับราย ิ ละเอียดเพิ่มเติม โปรดดูหัวข้อ <u>การใช้คอมพิวเตอร์รุ่นโครงเครื่องขนาดเล็กในโครงแบบทาวเวอร์</u> ในคู่มือนี้

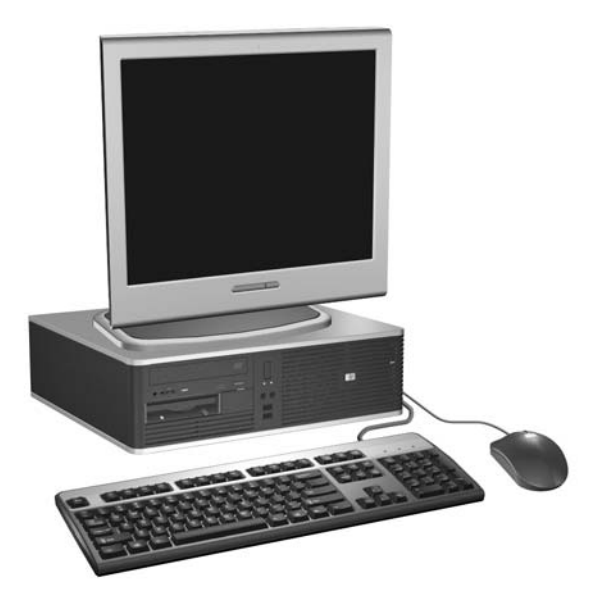

ภาพ **1**-**1** ระบบของรุนโครงเครื่องขนาดเล็ก

# <span id="page-7-0"></span>สวนประกอบที่แผงดานหนา

ลักษณะการจัดวางไดรฟอาจตางกันไปในแตละรุน

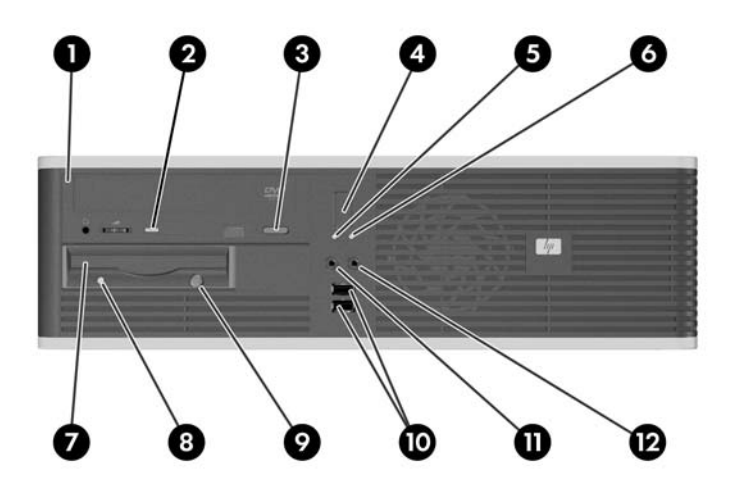

#### ตาราง **1**-**1** สวนประกอบที่แผงดานหนา

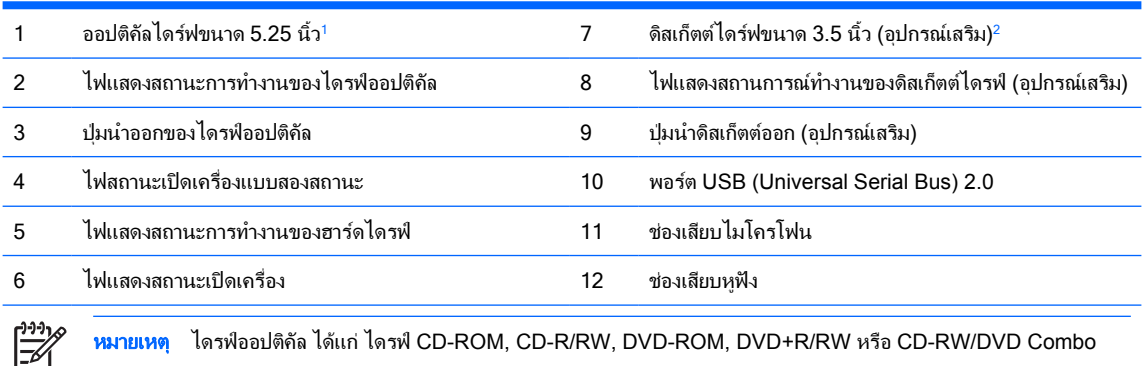

หมายเหตุ ไดรฟออปติคัล ไดแก ไดรฟ CD-ROM, CD-R/RW, DVD-ROM, DVD+R/RW หรือ CD-RW/DVD Combo

เมื่อเปดเครื่อง ไฟแสดงสถานะเปดเครื่องจะเปนสีเขียว หากไฟแสดงสถานะเปดเครื่องเปนแสงสีแดง แสดงวาเครื่องคอมพิวเตอรนั้นมี ปหาและจะแสดงรหัสสำหรับการวินิจฉัยปหา โปรดดูขอมูลสำหรับการแปลรหัสใน คูมือการแกไขปหา ใน แผนซีดี *Documentation and Diagnostics*

- <sup>1</sup> ในบางรุนจะมีฝาปดชองใสไดรฟขนาด 5.25 นิ้ว
- <sup>2</sup> ในบางรุนจะมีฝาปดชองใสไดรฟขนาด 3.5 นิ้ว ตัวอานการดมีเดียเสริมสำหรับใสชองใสไดรฟนี้สามารถซื้อไดจาก HP คุณยังสามารถติดตั้งฮารดไดรฟ SATA ตัวที่สองในชองใสไดรฟนี้ไดเชนกัน

# <span id="page-8-0"></span>สวนประกอบที่แผงดานหลัง

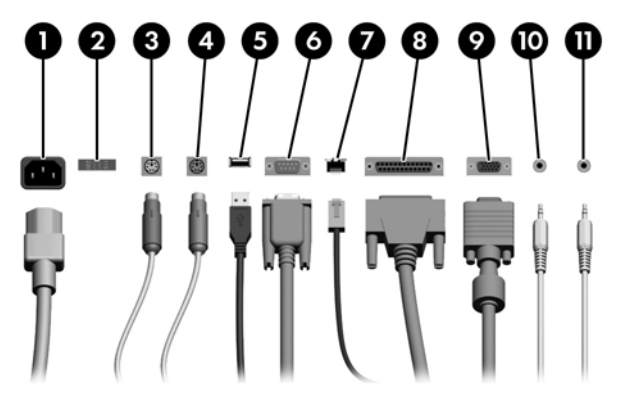

#### ตาราง **1**-**2** สวนประกอบที่แผงดานหลัง

 $\mathbb{R}$ 

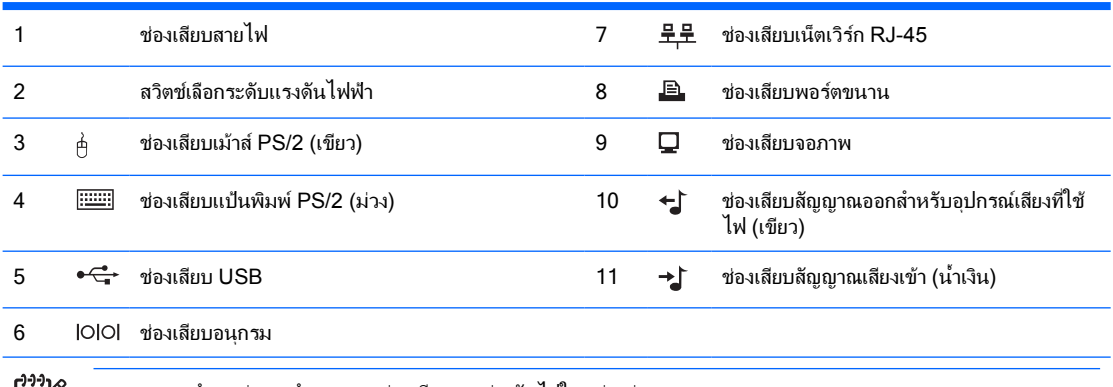

หมายเหตุ ตำแหนงและจำนวนของชองเสียบอาจตางกันไปในแตละรุน

หากติดตั้งการ์ดแสดงผล PCI ไว้ ช่องเสียบบนการ์ดดังกล่าวและบนเมนบอร์ดจะสามารถใช้งานในเวลาเดียวกัน คุณอาจต้องเปลี่ยน แปลงการตั้งคาบางอยางในโปรแกรมการตั้งคาคอมพิวเตอรเพื่อใหสามารถใชชองเสียบทั้งสองชองไดสำหรับรายละเอียดเพิ่มเติม เกี่ยวกับลำดับการบูต โปรดดูคูมือยูทิลิตการต ี ั้งคาคอมพิวเตอร *(F10)* ใน แผนซีดี *Documentation and Diagnostics*

ชองเสียบสัาณเสียงเขาและสัาณเสียงออกสามารถเปน "retasked" เพื่อใหทำงานเปนชองเสียบสัาณเขา สัาณออก หรือไมโครโฟน โดยการคลิกไปที่ไอคอน Realtek HD Audio Manager (ลำโพงสีแดง) ในถาดงานหรือรายการ Realtek ในแผงควบคุมของ ระบบปฏิบัติการและเลือกปุม Retasking Enable

# <span id="page-9-0"></span>แปนพิมพ

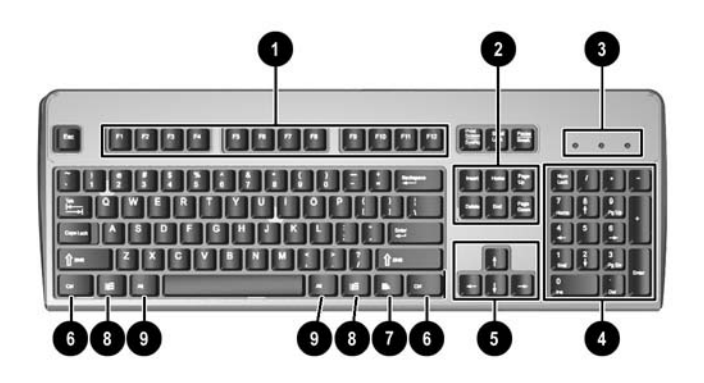

#### ตาราง **1**-**3** สวนประกอบของแปนพิมพ

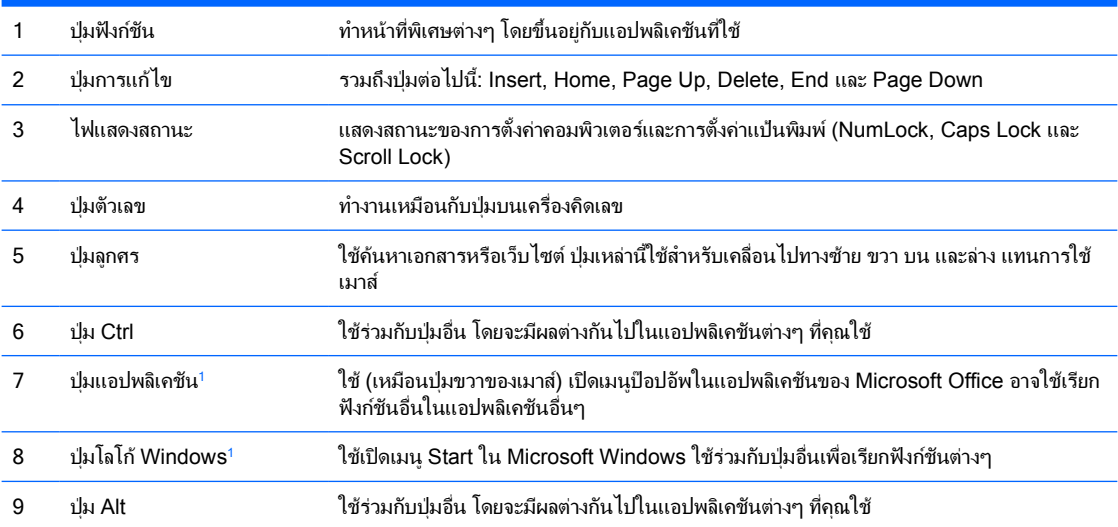

มีใหเฉพาะในบางพื้นที่เทานั้น

# <span id="page-10-0"></span>การใชปุมโลโกของ **Windows**

ใช้ปุ่มโลโก้ Windows ร่วมกับปุ่มอื่นๆ เพื่อใช้ฟังก์ชันที่มีให้ในระบบปฏิบัติการของ Windows โปรดดูที่หัวข้อ <u>แป้นพิมพ์</u> เพื่อระบุปุมโลโก Windows

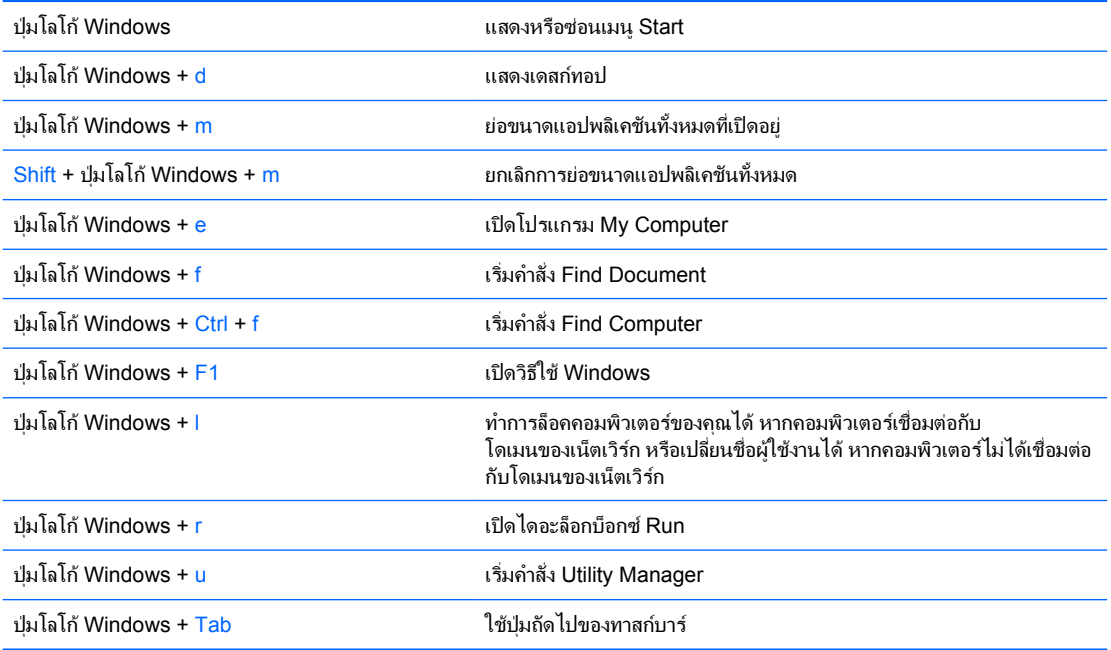

# <span id="page-11-0"></span>ฟงกชันพิเศษของเมาส

แอปพลิเคชันส่วนใหญ่จะสนับสนุนการใช้เมาส์ และฟังก์ชันที่กำหนดให้กับปุ่มของเมาส์แต่ละปุ่มจะขึ้นอยู่กับแอปพลิ เคชันที่คณใช้ด้วย

# ตำแหนงของซีเรียลนัมเบอร

คอมพิวเตอรแตละเครื่องจะมีซีเรียลนัมเบอรและหมายเลข ID ของผลิตภัณฑระบุไวที่ดานซายของคอมพิวเตอรโปรดเก็บ หมายเลขเหล่านี้ไว้เพื่อใช้เมื่อต้องการติดต่อขอรับความช่วยเหลือจากฝ่ายบริการลกค้า

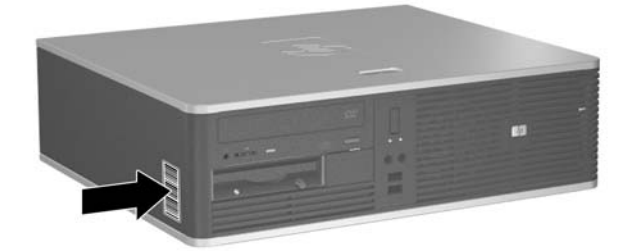

ภาพ **1**-**2** ตำแหนงซีเรียลนัมเบอรและหมายเลข ID ของผลิตภัณฑ

#### <span id="page-12-0"></span>**2** การอ พเกรดฮาร ดแวร ั

# คุณสมบัติในการซอมบำรุง

คอมพิวเตอร์เครื่องนี้มีคุณสมบัติต่างๆ ที่ทำให้ง่ายต่อการอัพเกรดและการซ่อมบำรุง ขั้นตอนการติดตั้งส่วนใหญ่ที่อธิบายไว้ ในบทนี้สามารถกระทำไดโดยไมจำเปนตองอาศัยเครื่องมือใดๆ

# คำเตือนและขอควรระวัง

ก่อนที่จะลงมืออัพเกรดอปกรณ์ โปรดอ่านคำแนะนำ ข้อควรระวัง และคำเตือนในค่มือนี้อย่างละเอียด

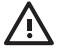

 $\bigwedge$ ิ คำเตือน! เพื่อลดความเสี่ยงต่อการบาดเจ็บจากไฟฟ้าลัดวงจร พื้นผิวที่ร้อน หรือไฟไหม้:

ถอดสายไฟออกจากเต้าเสียบติดผนังและโปรดรอให้ส่วนประกอบภายในเย็นลงก่อนที่จะสัมผัส

อยาเสียบสายโทรคมนาคมหรือสายโทรศัพทเขากับชองเสียบของคอนโทรลเลอรอินเตอรเฟซของเน็ตเวิรก (NIC)

้อย่าถอดปลั๊กไฟที่ต่อสายดิน ปลั๊กดังกล่าวนี้มีคุณสมบัติเพื่อความปลอดภัยที่สำคัญ

เสียบปลั๊กไฟเขากับเตารับไฟฟาที่ตอสายดิน และสามารถเขาถึงไดงาย

ูเพื่อลดความเสี่ยงต่อการบาดเจ็บสาหัส โปรดอ่าน *ค่มือเพื่อความสะดวกและความปลอดภัย* ค่มือดังกล่าวจะให้ราย ละเอียดเกี่ยวกับการติดตั้งเครื่องเวิรกสเตชันอยางเหมาะสม รวมถึงทานั่ง พฤติกรรมที่เกี่ยวของกับสุขภาพและการทำ ึงานสำหรับผู้ใช้คอมพิวเตอร์ และให้ข้อมูลที่สำคัญเกี่ยวกับมาตรการรักษาความปลอดภัยด้านไฟฟ้าและเครื่องกล คู่ มือนี้มีอยูในเว็บไซตที่ <http://www.hp.com/ergo> และบนแผนซีดี *Documentation and Diagnostics*

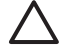

ี <mark>ข้อควรระวัง</mark> ไฟฟ้าสถิตอาจทำให้ส่วนประกอบไฟฟ้าของคอมพิวเตอร์หรืออปกรณ์เสริมชำรดเสียหายได้ ก่อนที่จะ ้เริ่มต้นกระบวนการเหล่านี้ โปรดตรวจสอบว่าคุณได้คายประจุไฟฟ้าสถิตด้วยการสัมผัสวัตถุที่เป็นโลหะและมีการลง กราวดโปรดดูขอมูลเพิ่มเติมในภาคผนวก D [การคายประจุไฟฟาสถิต](#page-54-0)

เมื่อต่อสายไฟกับเครื่องคอมพิวเตอร์ แหล่งจ่ายไฟจะมีแรงดันไฟฟ้าสำหรับเมนบอร์ดอย่ตลอดเวลา คุณต้องถอดสาย ไฟออกจากเต้าเสียบก่อนที่จะเปิดฝาเครื่องคอมพิวเตอร์เพื่อป้องกันความเสียหายกับส่วนประกอบภายในเครื่อง

# <span id="page-13-0"></span>การใชคอมพิวเตอรรุนโครงเครื่องขนาดเล็กในโครงแบบทาวเวอร

คอมพิวเตอรรุนโครงเครื่องขนาดเล็กสามารถใชงานไดในลักษณะการจัดวางแบบทาวเวอรโดยการซื้อขาตั้งทาวเวอรเสริม แผงโลโกของ HP ที่เปนโลหะบนแผงดานหนาสามารถปรับลักษณะการจัดวางไดทั้งแบบเดสกทอปและทาวเวอร

- ี**1.** ถอดออก/คลายอปกรณ์ความปลอดภัยที่ห้ามเปิดเครื่องคอมพิวเตอร์
- ี<mark>2. ถอดสื่อที่ถอดออกได้ทั้งหมด เช่น แผ่นดิสก์ หรือ คอมแพคดิสก์ ออกจากคอมพิวเตอร์</mark>
- ี**3. ปิดคอมพิวเตอร์ให้เหมาะสมผ่านระบบปฏิบัติการ ก่อนปิดอปกรณ์ภายนอก**
- ี**4. ถอดสายไฟออกจากปลั๊กไฟและอปกรณ์ภายนอกออกก่อน**

ขอควรระวัง ไมวาสถานะของเครื่องจะเปดอยูหรือไมก็ตาม จะมีกระแสไฟฟาอยูในเมนบอรดตราบเทาที่ เครื่องยังตออยูกับเตารับไฟฟา AC คุณตองถอดสายไฟออกเพื่อปองกันไมใหสวนประกอบที่อยูภายใน คอมพิวเตอรชำรุดเสียหาย

- **5**. ถอดแผงปดเครื่องคอมพิวเตอร
- **6**. ถอดแผงดานหนา
- **7**. ใหบีบหมุดยึดทั้งสองดานเขาที่ดานหลังของแผงโลโกที่เปนโลหะดวยกัน (1) และดันหมุดยึดเขาไปขางในทางดานหนา ของฝาปด (2)
- **8**. หมุนแผนโลหะ 90 องศา (3) จากนั้นดึงหมุดยึดเพื่อล็อคแผงโลโกที่เปนโลหะกลับเขาที่

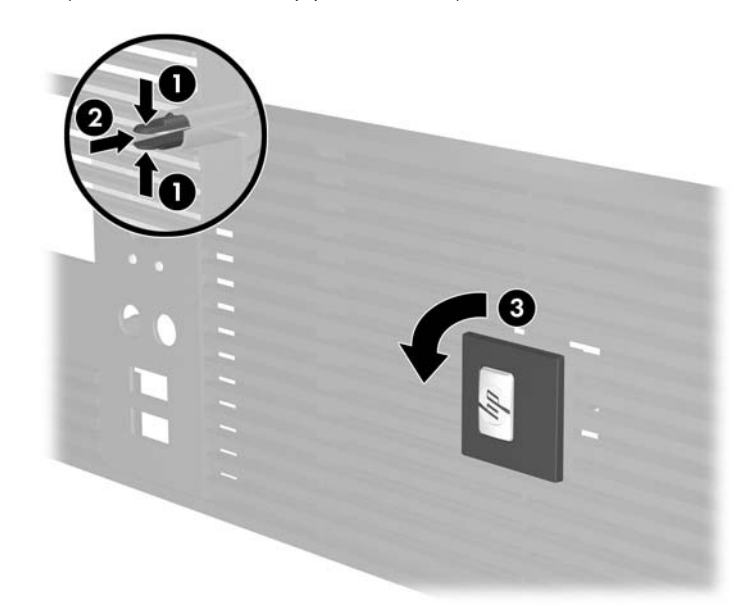

- **9**. ใสแผงดานหนา
- **10**. ใสแผงปดเครื่องคอมพิวเตอรเขาที่

**11**. ยกคอมพิวเตอรขึ้นโดยที่คว่ำดานขวาลง (1) และวางคอมพิวเตอรบนขาตั้ง (2)

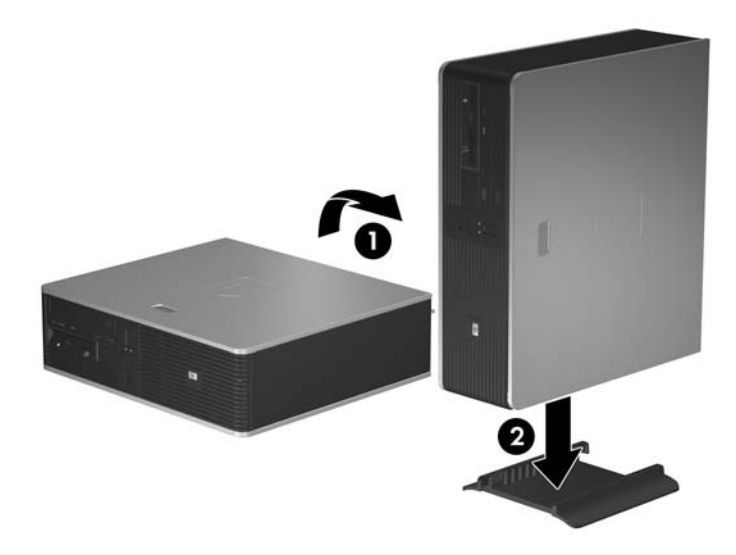

ภาพ **2**-**1** การเปลี่ยนจากเดสกทอปเปนแบบทาวเวอร

- **12**. เสียบสายไฟและอุปกรณภายนอกอื่นๆ อีกครั้งและเปดเครื่องคอมพิวเตอร
- **13**. ล็อคอุปกรณรักษาความปลอดภัยที่ถูกปลดออกอีกครั้งเมื่อถอดแผงปดออก
	- ี <mark>ข้อควรระวัง</mark> อย่าวางคอมพิวเตอร์ในแนวราบโดยไม่มีขาตั้งทาวเวอร์ ขาตั้งจะช่วยป้องกันคอมพิวเตอร์ตกลงด้าน ขางและทำใหเครื่องเกิดการเสียหายได

₽

หมายเหตุ โปรดดูใหแนใจวาเวนวางพื้นที่รอบขางทั้งหมดของคอมพิวเตอรไวอยางนอย 10.2 เซนติเมตร (4 นิ้ว) และไมมีสิ่งใดกีดขวาง

# <span id="page-15-0"></span>การถอดแผงปดเครื่องคอมพิวเตอร

- **1**. ถอดออก/คลายอุปกรณความปลอดภัยที่หามเปดเครื่องคอมพิวเตอร
- ี<mark>2. ถอดสื่อที่ถอดออกได้ทั้งหมด เช่น แผ่นดิสก์ หรือ คอมแพคดิสก์ ออกจากคอมพิวเตอร์</mark>
- **3**. ปดคอมพิวเตอรใหเหมาะสมผานระบบปฏิบัติการ กอนปดอุปกรณภายนอก
- **4**. ถอดสายไฟออกจากปลั๊กไฟและอุปกรณภายนอกออกกอน

ขอควรระวัง ไมวาสถานะของเครื่องจะเปดอยูหรือไมก็ตาม จะมีกระแสไฟฟาอยูในเมนบอรดตราบเทาที่ เครื่องยังตออยูกับเตารับไฟฟา AC คุณตองถอดสายไฟออกเพื่อปองกันไมใหสวนประกอบที่อยูภายใน คอมพิวเตอรชำรุดเสียหาย

- **5**. ดันปุม (1) ลงเพื่อคลายสลักที่ยึดแผงปดเขากับโครงเครื่องคอมพิวเตอร
- **6**. เลื่อนแผงปดไปทางดานหลัง (2) ประมาณ 1.3 ซ.ม. (1/2 นิ้ว) จากนั้นยกออกจากตัวเครื่อง

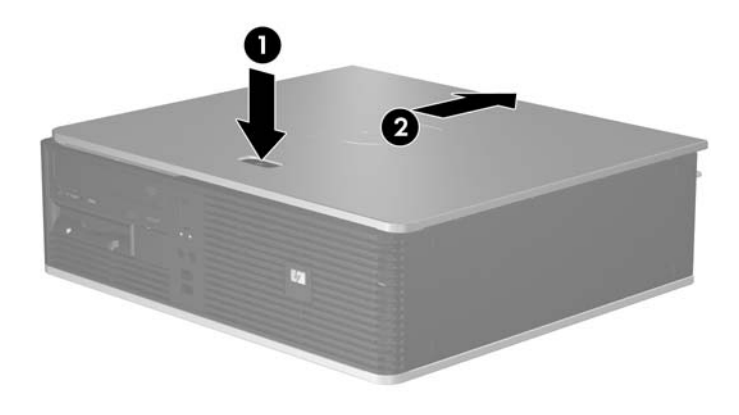

ภาพ **2**-**2** การถอดแผงปดเครื่องคอมพิวเตอร

# <span id="page-16-0"></span>การใสแผงปดเครื่องคอมพิวเตอรกลับเขาที่

้วางแผงปิดไว้บนโครงเครื่องโดยให้ตัวแผงห้อยห่างจากด้านหลังของโครงเครื่องประมาณ 1.3 ซ.ม. (1/2 นิ้ว) ก่อนเลื่อนกลับ เขาที่

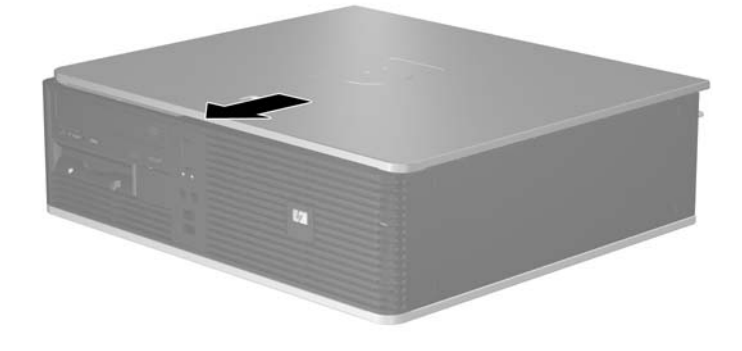

ภาพ **2**-**3** การใสแผงปดเครื่องคอมพิวเตอรกลับเขาที่

# <span id="page-17-0"></span>การถอดแผงดานหนา

- **1**. ถอดออก/คลายอุปกรณความปลอดภัยที่หามเปดเครื่องคอมพิวเตอร
- ี<mark>2. ถอดสื่อที่ถอดออกได้ทั้งหมด เช่น แผ่นดิสก์ หรือ คอมแพคดิสก์ ออกจากคอมพิวเตอร์</mark>
- **3**. ปดคอมพิวเตอรใหเหมาะสมผานระบบปฏิบัติการ กอนปดอุปกรณภายนอก
- ี**4**. ถอดสายไฟออกจากปลั๊กไฟและอปกรณ์ภายนอกออกก่อน

ขอควรระวัง ไมวาสถานะของเครื่องจะเปดอยูหรือไมก็ตาม จะมีกระแสไฟฟาอยูในเมนบอรดตราบเทาที่ เครื่องยังตออยูกับเตารับไฟฟา AC คุณตองถอดสายไฟออกเพื่อปองกันไมใหสวนประกอบที่อยูภายใน คอมพิวเตอรชำรุดเสียหาย

- **5**. ถอดแผงปดเครื่องคอมพิวเตอร
- **6**. กดสลักสีเขียวที่อยูทางดานหลังที่มุมขวาบนของฝาปด (1) และดึงดานขวาของฝาปดออกจากโครงเครื่อง (2) จากนั้นก็ ดานซาย

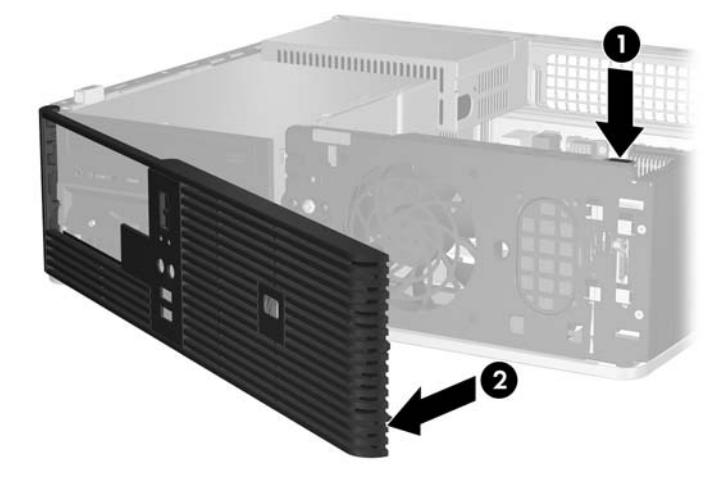

ภาพ **2**-**4** การถอดแผงดานหนา

# <span id="page-18-0"></span>การถอดฝาปดในแผงดานหนา

ในบางรุนมีฝาครอบชองปดไดรฟภายนอกขนาด 3.5 นิ้วและ 5.25 นิ้ว ที่ตองถอดออกกอนการติดตั้งไดรฟในการถอดฝาปด แผงดานหนา:

- **1**. ถอดแผงดานหนา
- **2**. ดันแท็บยึดทั้งสองตัวที่ยึดฝาปดดานหนาออกจากขอบทางซายดานนอกของฝาปด (1) และดึงฝาปดดานหนาเขาหาตัว เพื่อถอดออก (2)

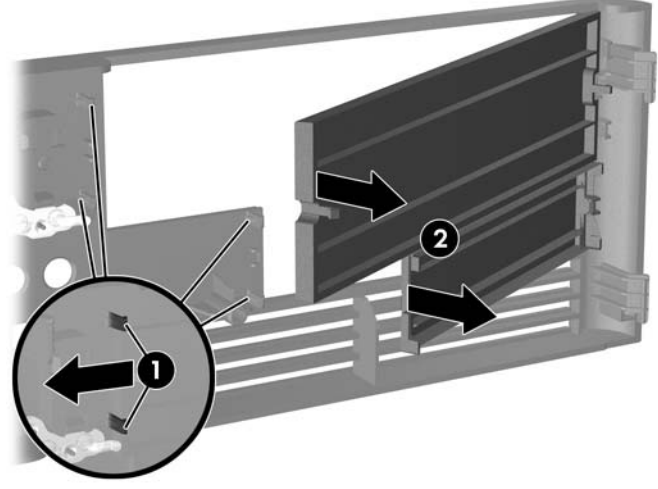

ภาพ **2**-**5** การถอดฝาปดในแผงดานหนา

**3**. ใสแผงดานหนา

# <span id="page-19-0"></span>การใสแผงดานหนากลับเขาที่เดิม

เกี่ยวตะขอสองตัวที่ดานซายของแผง ลงในรูสี่เหลี่ยมของโครงเครื่อง (1) จากนั้นหมุนดานขวาของฝาปดลงบนโครงเครื่อง (2) และกดใหเขาที่

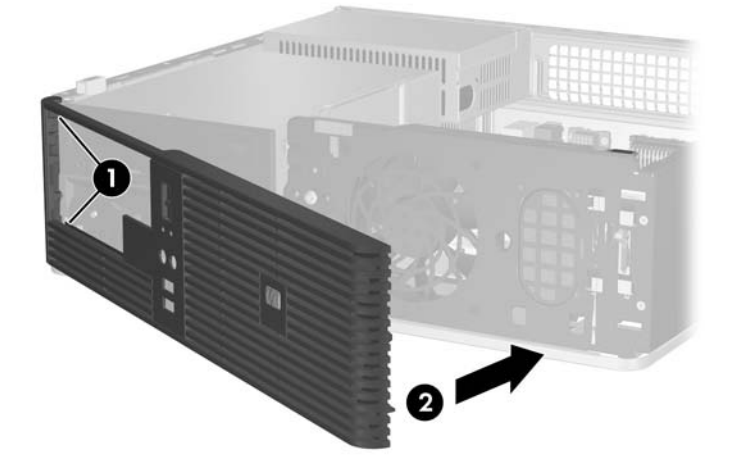

ภาพ **2**-**6** การใสแผงดานหนากลับเขาที่เดิม

# <span id="page-20-0"></span>การติดตั้งหนวยความจำเพิ่มเติม

เครื่องคอมพิวเตอรของคุณติดตั้งหนวยความจำ double data rate 2 synchronous dynamic random access memory (DDR2-SDRAM) แบบ dual inline memory modules (DIMM)

### **DIMMs**

ซ็อกเก็ตหนวยความจำบนเมนบอรดสามารถใชกับ DIMM มาตรฐาน 4 ตัว สล็อตหนวยความจำเหลานี้จะมีหนวยความจำ DIMM ติดตั้งไวอยางนอยหนึ่งชุด หากคุณตองการใชจำนวนหนวยความจำสูงสุดเทาที่ระบบสนับสนุน คุณอาจตองเปลี่ยนไป ใชหนวยความจำที่ตั้งคาเปนโหมดประสิทธิภาพสูงสองแชนเนล ขนาดไมเกิน 4 กิกะไบต

### **DDR2-SDRAM DIMMs**

เพื่อใหระบบทำงานไดอยางเหมาะสม DDR2-SDRAM DIMMs ตองเปนแบบ:

- มาตรฐานอุตสาหกรรม 240 ขา
- PC2-5300 667 MHz-compliant ไมมีบัฟเฟอร
- DDR2-SDRAM DIMMs ขนาด 1.8 โวลต

DDR2-SDRAM DIMMs ยังตองเปนแบบ:

- รองรับ CAS latency 4 และ 5 สำหรับ DDR2/667 MHz
- จะต้องมีรายละเอียดตามที่กำหนดใน JEDEC SPD

นอกจากนั้น คอมพิวเตอร์ต้องรองรับ:

- เทคโนโลยีหนวยความจำที่ไมใช ECC ขนาด 256Mbit, 512Mbit และ 1Gbit
- DIMM แบบดานเดียวและแบบสองดาน
- DIMMs ที่สรางจากอุปกรณ x8 และ x16 DDR ไมรองรับ DIMMs ที่สรางจากอุปกรณ x4 SDRAM

หมายเหตุ ระบบจะไมเริ่มทำงานหากใช DIMM ที่ไมสนับสนุน

## <span id="page-21-0"></span>การบรรจุซ็อกเก็ต **DIMM**

มีซ็อกเก็ต DIMM ทั้งหมดสี่ซ็อกเก็ต บนเมนบอรด สองซ็อกเก็ตตอหนึ่งแชนเนล ซ็อกเก็ตดังกลาวจะระบุวาเปน XMM1, XMM2, XMM3 และ XMM4 ซ็อกเก็ต XMM1 และ XMM2 ทำงานในแชนเนล A สวนซ็อกเก็ต XMM3 และ XMM4 ทำ งานในแชนเนล B

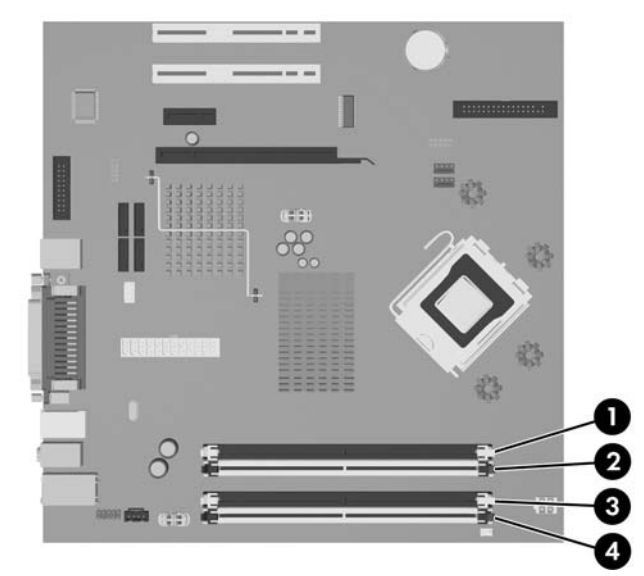

ภาพ **2**-**7** ตำแหนงของซ็อกเก็ต DIMM

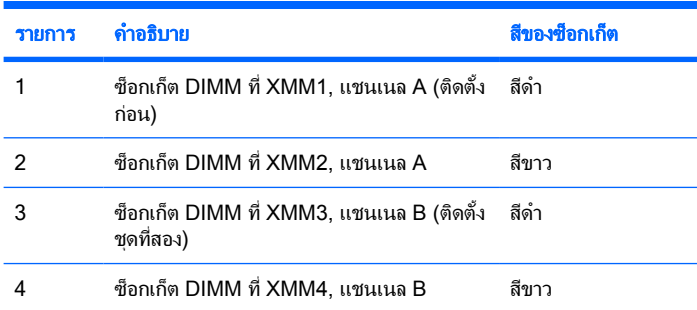

ระบบจะทำงานในโหมดแชนเนลเดียวหรือโหมดแชนเนลค่หรือโหมดเฟล็กซโดยอัตโนมัติขึ้นอย่กับลักษณะการติดตั้งของ DIMM

- -ระบบจะทำงานในโหมดแชนเนลเดียวหากบรรจ DIMM ในซ็อกเก็ตเพียงแชนเนลเดียว
- ระบบจะทำงานในโหมดสองแชนเนลประสิทธิภาพสงหากความจหน่วยความจำทั้งหมดของ DIMM ในแชนเนล A เท่า กับความจุหนวยความจำทั้งหมดของ DIMM ในแชนเนล B เทคโนโลยีและความกวางของอุปกรณอาจแตกตางกัน ระหวางแชนเนล ตัวอยางเชน หากแชนเนล A บรรจุ DIMM ขนาด 256MB สองชุด และแชนเนล B บรรจุ DIMM ขนาด 512MB หนึ่งชุด ระบบก็จะทำงานในโหมดสองแชนเนล
- ่ ระบบจะทำงานในโหมดเฟล็กซ์ หากความจุหน่วยความจำทั้งหมดของ DIMM ในแชนเนล A ไม่เท่ากับความจุหน่วย ความจำทั้งหมดของ DIMM ในแชนเนล B แชนเนลในโหมดเฟล็กซที่มีจำนวนหนวยความจำขั้นต่ำบรรจุอยู จะแสดง รายละเอียดจำนวนหนวยความจำทั้งหมดท่ถีูกกำหนดในสองแชนเนลและจำนวนที่เหลือไดกำหนดในแชนเนลเดี่ยว สำหรับความเร็วสงสุด แชนเนลควรจะมีความสมดุล เพื่อให้จำนวนหน่วยความจำที่ใหญ่ที่สุดกระจายอย่ระหว่างสอง แชนเนล ตัวอยางเชน หากคุณบรรจุซ็อคเก็ต DIMM ขนาด 1GB หนึ่งชุด DIMM ขนาด 512MB สองชุด และ DIMM ขนาด 256MB หนึ่งชุด แชนเนลหนึ่งควรบรรจุ DIMM ขนาด 1GB หนึ่งชุด และ DIMM ขนาด 256MB หนึ่งชุด และ

ู แชนเนลอื่นควรบรรจ DIMM ขนาด 512MB สองชุด ด้วยการกำหนัดค่านี้ 2 GB จะรันที่แชนเนลค่ และ256 MB จะ รันที่แชนเนลเดี่ยว

 $\bullet$  ไม่ว่าในโหมดใด ความเร็วสงสุดในการทำงานจะถูกกำหนดด้วย DIMM ที่ช้าที่สุดในระบบ

## <span id="page-22-0"></span>การติดตั้ง **DIMM**

ี **ข้อควรระวัง** คุณต้องถอดปล็กออกก่อนและรอประมาณ 30 วินาทีเพื่อรอให้กระแสไฟฟ้าหมดไปก่อนที่จะทำการ เพิ่มหรือถอดโมดูลหนวยความจำ ไมวาสถานะของเครื่องจะเปดอยูหรือไมก็ตาม จะมีกระแสไฟฟาอยูในโมดูลหนวย ความจำตราบเทาที่เครื่องคอมพิวเตอรยังตออยูกับเตารับไฟฟา AC การเพิ่มหรือการนำโมดูลหนวยความจำออกใน ขณะที่ยังมีกระแสไฟฟ้าอย่อาจจะทำให้เกิดความเสียหายที่แก้ไขไม่ได้ในโมดลหน่วยความจำหรือเมนบอร์ด หากคุณ เห็นหลอดไฟ LED บนเมนบอรดสวางอยู แสดงวายังมีกระแสไฟฟาอยู

ซ็อกเก็ตของโมดลหน่วยความจำมีหน้าสัมผัสเป็นทองคำ ดังนั้น เมื่ออัพเกรดหน่วยความจำ คุณจะต้องใช้โมดลหน่วย ดวามจำที่มีหน้าสัมผัสเป็นทองคำเช่นเดียวกัน เพื่อป้องกันการกัดกร่อนและ/หรือการเกิดสนิมจากการใช้หน้าสัมผัส โลหะที่เขากันไมได

ไฟฟ้าสถิตอาจทำให้ส่วนประกอบอิเล็กทรอนิกส์ของคอมพิวเตอร์หรือการ์ดเสริมชำรุดเสียหายได้ ก่อนที่จะเริ่มต้น กระบวนการเหล่านี้ โปรดตรวจสอบว่าคุณได้คายประจุไฟฟ้าสถิตด้วยการสัมผัสวัตถุที่เป็นโลหะและมีการลงกราวด์ ี่ สำหรับข้อมลเพิ่มเติม อ้างอิงจากภาคผนวก D การคายประจ<sup>1</sup>ุฟฟ้าสถิต

เมื่อทำงานกับโมดลหน่วยความจำ โปรดใช้ความระมัดระวังไม่ให้สัมผัสกับหน้าสัมผัสใดๆ การทำเช่นนั้นอาจทำให้ โมดูลชำรุดเสียหายได

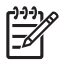

หมายเหตุ คุณตองถอดไดรฟออปติคัลเพื่อเพิ่มหรือถอดโมดูลหนวยความจำ

- ี**1. ถอดออก/คลายอปกรณ์ความปลอดภัยที่ห้ามเปิดเครื่องคอมพิวเตอร์**
- ี<mark>2</mark>. ถอดสื่อที่ถอดออกได้ทั้งหมด เช่น แผ่นดิสก์ หรือ คอมแพคดิสก์ ออกจากคอมพิวเตอร์
- ี**3. ปิดคอมพิวเตอร์ให้เหมาะสมผ่านระบบปฏิบัติการ ก่อนปิดอปกรณ์ภายนอก**
- ี**4. ถอดสายไฟออกจากปลั๊กไฟและอปกรณ์ภายนอกออกก่อน** 
	- ี **ข้อควรระวัง** คุณต้องถอดปลั๊กออกก่อนและรอประมาณ 30 วินาทีเพื่อรอให้กระแสไฟฟ้าหมดไปก่อนที่จะทำ การเพิ่มหรือถอดโมดูลหนวยความจำ ไมวาสถานะของเครื่องจะเปดอยูหรือไมก็ตาม จะมีกระแสไฟฟาอยูใน โมดูลหนวยความจำตราบเทาที่เครื่องคอมพิวเตอรยังตออยูกับเตารับไฟฟา AC การเพิ่มหรือการนำโมดูล หน่วยความจำออกในขณะที่ยังมีกระแสไฟฟ้าอย่อาจจะทำให้เกิดความเสียหายที่แก้ไขไม่ได้ในโมดลหน่วย ความจำหรือเมนบอรด หากคุณเห็นหลอดไฟ LED บนเมนบอรดสวางอยู แสดงวายังมีกระแสไฟฟาอยู
- **5**. ในกรณีที่เครื่องคอมพิวเตอรวางตั้งอยู ถอดเครื่องคอมพิวเตอรจากขาตั้ง
- **6**. ถอดแผงปดเครื่องคอมพิวเตอร
- **7**. คนหาซ็อกเก็ตของโมดูลหนวยความจำบนเมนบอรด

คำเตือน! ในการลดความเสี่ยงตอการบาดเจ็บจากพื้นผิวที่รอน โปรดรอใหสวนประกอบภายในเย็นลงกอนที่ จะสัมผัส

ี**8. ถอดสายไฟและสายข้อมลออกจากด้านหลังของไดรฟ์ออปติคัล** 

**9**. กดที่แกนดานซายของไดรฟ (1) ลง เลื่อนไดรฟกลับจนกระทั่งสุด และยกไดรฟขึ้นจากชองใสไดรฟ (2) ตรงๆ

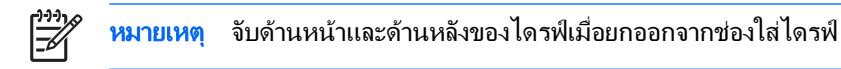

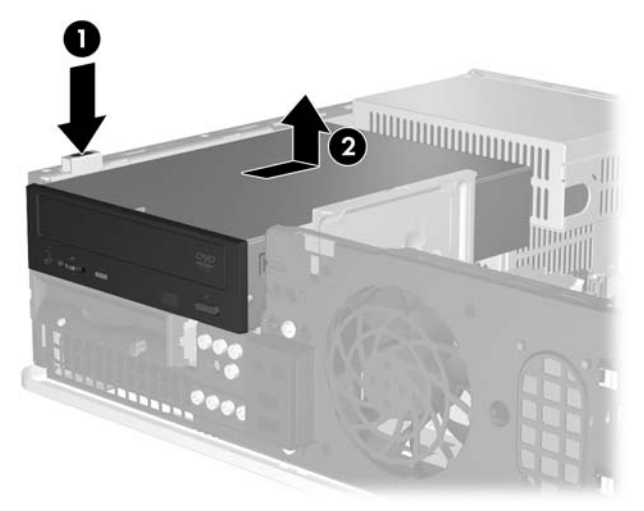

### ภาพ **2**-**8** การถอดไดรฟออปติคัล

**10**. หมุนตัวยึดไดรฟออปติคัลใหตั้งตรงเพื่อเขาถึงซ็อกเก็ตโมดูลหนวยความจำ

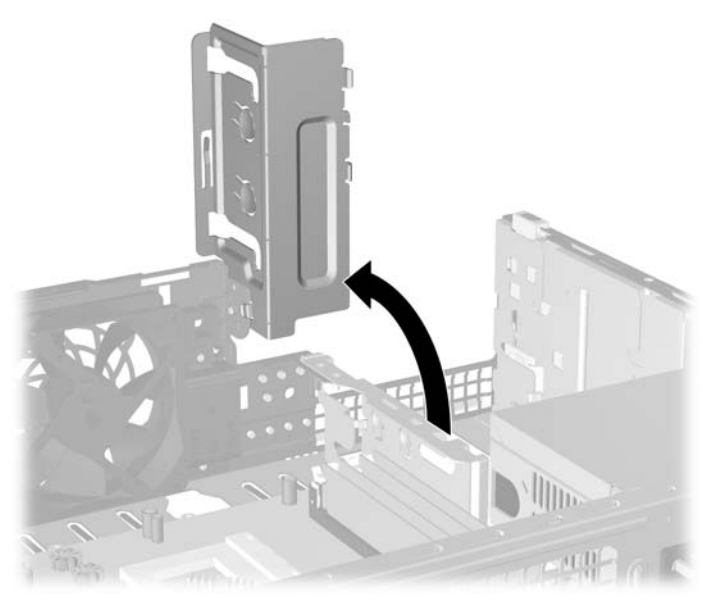

ภาพ **2**-**9** การหมุนตัวยึดไดรฟออปติคัลขึ้น

**11**. เปดสลักทั้งสองดานของซ็อกเก็ตโมดูลหนวยความจำ (1) และใสโมดูลหนวยความจำลงในซ็อกเก็ต (2)

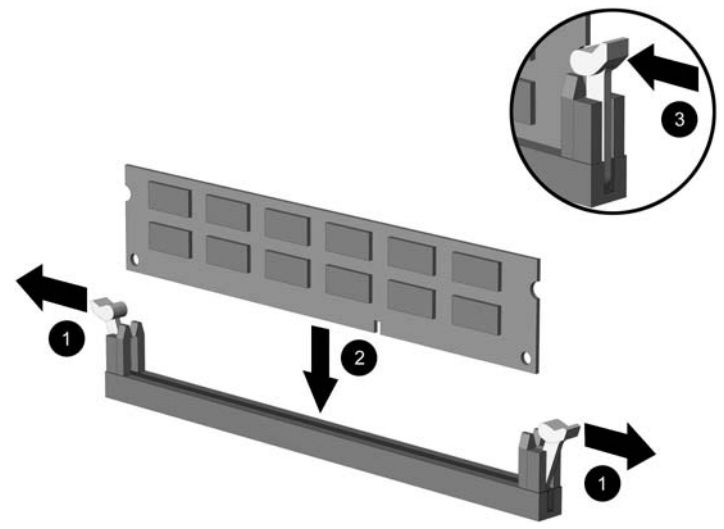

#### ภาพ **2**-**10** การติดตั้ง DIMM

⊯

หมายเหตุ คุณจะสามารถติดตั้งหนวยความจำไดเพียงวิธีเดียวเทานั้น จัดใหรอยบากบนโมดูลตรงกับแถบบน ซ็อกเก็ตหนวยความจำ

สำหรับประสิทธิภาพสูงสุด ใหบรรจุหนวยความจำในซ็อกเก็ตโดยใชความจุหนวยความจำกระจายเทา ๆ กัน ระหว่างแชนแนล A และแชนแนล Bสำหรับข้อมูลเพิ่มเติม โปรดดู<u>การบรรจุซ็อกเก็ต DIMM</u>

- **12**. ดันโมดูลเขาในซ็อกเก็ต และตรวจสอบวาหนวยความจำติดตั้งอยูในซ็อกเก็ตอยางแนนหนา กรุณาตรวจดูวาสลักอยูใน ตำแหนงที่ปดแลว (3)
- **13**. ทำซ้ำขั้นตอนที่ 11 และ 12 สำหรับการติดตั้งโมดูลหนวยความจำเพิ่มเติม
- **14**. ใสแผงปดเครื่องคอมพิวเตอรเขาที่
- **15**. ในกรณีที่เครื่องคอมพิวเตอรวางตั้งอยู ใหเปลี่ยนขาตั้ง
- ี<mark>16.</mark> เสียบสายไฟและอุปกรณ์ภายนอกอื่นๆ อีกครั้งและเปิดเครื่องคอมพิวเตอร์ ระบบคอมพิวเตอร์ควรรับร<sup>ู</sup>้ถึงหน่วยความจำ ที่เพิ่มขึ้นโดยอัตโนมัติได้เมื่อคุณเปิดเครื่องคอมพิวเตอร์
- **17**. ล็อคอุปกรณรักษาความปลอดภัยที่ถูกปลดออกอีกครั้งเมื่อถอดแผงปดออก

# <span id="page-25-0"></span>การถอดหรือติดตั้งการดเอ็กซแพนชัน

คอมพิวเตอรรุนนี้มีสล็อตเอ็กซแพนชัน PCI ขนาดเล็กมาตรฐาน 2 ตัวที่สามารถรองรับการดเอ็กซแพนชันความยาว 17.46 ซม. (6.875 นิ้ว) นอกจากนี้ยังมีสล็อตเอ็กซแพนชัน PCI Express x1 และสล็อตเอ็กซแพนชัน ADD2/SDVO อีกหนึ่ง สล็อต

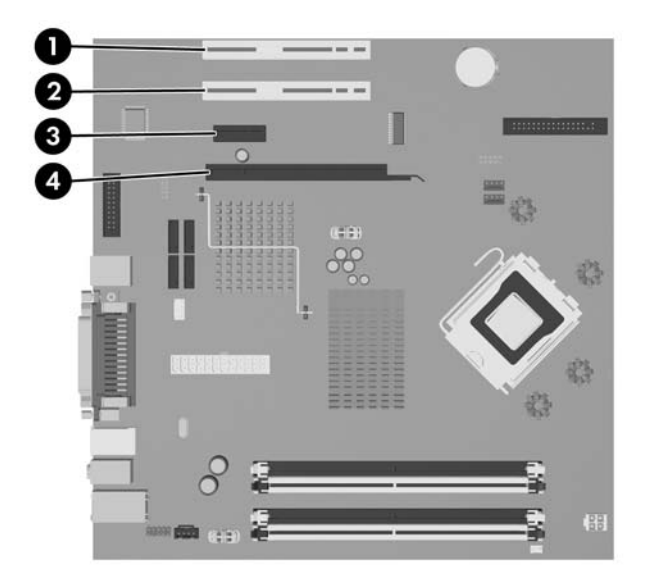

ภาพ **2**-**11** ตำแหนงสล็อตเอ็กซแพนชัน

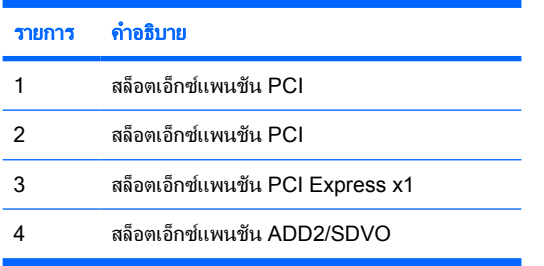

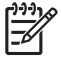

หมายเหตุ เฉพาะแพลตฟอรม dc5700 เทานั้นที่สนับสนุนการใชงานเคาโครงปกต (ิ หรือ non-reversed) การด อะแดปเตอร ADD2 (Advanced Digital Display 2) ใสเขากับชองเสียบ SDVO (Serial Digital Video Output) ที่แพลตฟอรมของเมนบอรด การด ADD2 ที่เคยใชเพื่อใหความสามารถมอนิเตอรเอนกประสงคกับคอน โทรลเลอรกราฟกภายใน

ชองเสียบ ADD2/SDVO บนเมนบอรดมีรูปลักษณภายนอกเหมือนกับชองเสียบ PCI Express x16 แต แพลตฟอรมไมสนับสนุนการใชการด PCI Express แบบคอนเวนชันนอลหรือการดเคาโครงพิเศษ (หรือ reversed-layout) ADD2

เมื่อตองการติดตั้งการดเอ็กซแพนชัน

- ี**1.** ถอดออก/คลายอปกรณ์ความปลอดภัยที่ห้ามเปิดเครื่องคอมพิวเตอร์
- ี **2. ถอดสื่อที่ถอดออกได้ทั้งหมด เช่น แผ่นดิสก์ หรือ คอมแพคดิสก์ ออกจากคอมพิวเตอร์**
- ี**3. ปิดคอมพิวเตอร์ให้เหมาะสมผ่านระบบปฏิบัติการ ก่อนปิดอปกรณ์ภายนอก**
- ี**4. ถอดสายไฟออกจากปลั๊กไฟและอปกรณ์ภายนอกออกก่อน**

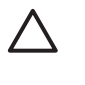

ี **ข้อควรระวัง** ไม่ว่าสถานะของเครื่องจะเปิดอยู่หรือไม่ก็ตาม จะมีกระแสไฟฟ้าอยู่ในเมนบอร์ดตราบเท่าที่ เครื่องยังตออยูกับเตารับไฟฟา AC คุณตองถอดสายไฟออกเพื่อปองกันไมใหสวนประกอบที่อยูภายใน คอมพิวเตอรชำรุดเสียหาย

- **5**. ในกรณีที่เครื่องคอมพิวเตอรวางตั้งอยู ถอดเครื่องคอมพิวเตอรจากขาตั้ง
- **6**. ถอดแผงปดเครื่องคอมพิวเตอร
- **7**. หาซ็อกเก็ตที่วางบนเมนบอรด และสล็อตเอ็กซแพนชันที่เกี่ยวของที่ดานหลังของโครงเครื่องคอมพิวเตอร
- **8**. ถอดตัวยึดฝาปดสล็อตที่ยึดฝาปดสล็อตโดยการยกตัวยึดออกจากโครงเครื่อง

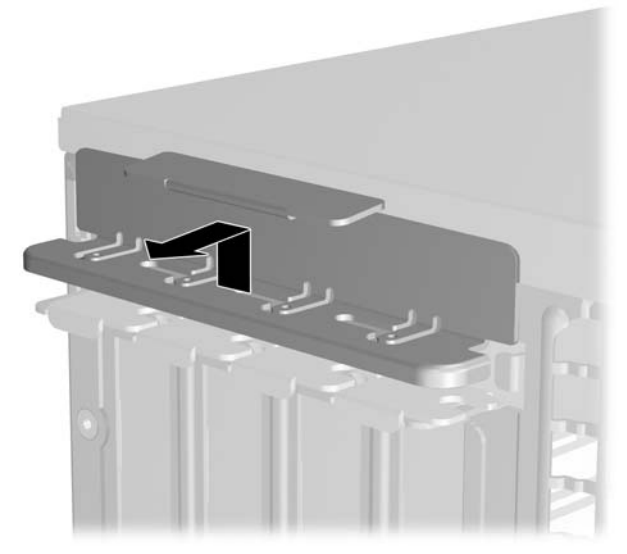

ภาพ **2**-**12** การถอดตัวยึดสล็อตเอ็กซแพนชัน

- <span id="page-27-0"></span>**9**. กอนติดตั้งการดเอ็กซแพนชัน ถอดฝาปดสล็อตเอ็กซแพนชันหรือการดเอ็กซแพนชันตัวเกาออก
	- **a.** หากคุณตองการจะติดตั้งการดเอ็กซแพนชันลงในซ็อกเก็ตที่วางอยู ใหถอดฝาปดสล็อตเอ็กซแพนชันที่ดานหลัง ของโครงเครื่องคอมพิวเตอรดึงฝาปดสล็อตขึ้นตรงๆ ไปทางดานหลังของภายในโครงเครื่อง

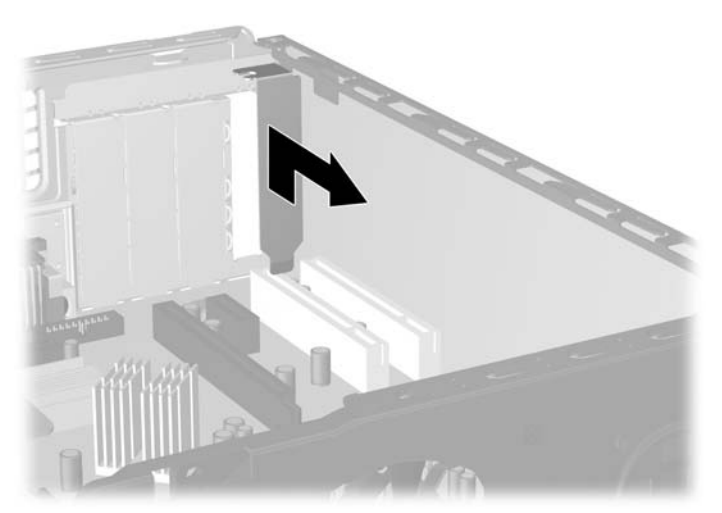

ภาพ **2**-**13** การถอดฝาปดสล็อตเอ็กซแพนชัน

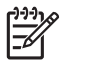

หมายเหตุ กอนที่จะถอดการดเอ็กซแพนชันที่ติดตั้งไวใหปลดสายเคเบิลทั้งหมดที่เชื่อมตอกับการดดัง กลาว

<span id="page-28-0"></span>**b.** หากตองการจะถอดการด PCI แบบมาตรฐาน ใหจับปลายทั้งสองขางของการด แลวคอยๆ โยกการดจนสวนที่ เชื่อมตอหลุดจากซ็อกเก็ต ดึงการดเอ็กซแพนชันขึ้นตรงๆ ใหหลุดออกจากซ็อกเก็ต จากนั้นขยับเลื่อนออกจากภาย ในโครงเครื่อง เพื่อใหการดหลุดออกจากกรอบของโครงเครื่อง ระวังอยาใหการดขูดขีดกับสวนประกอบภายใน อื่นๆ

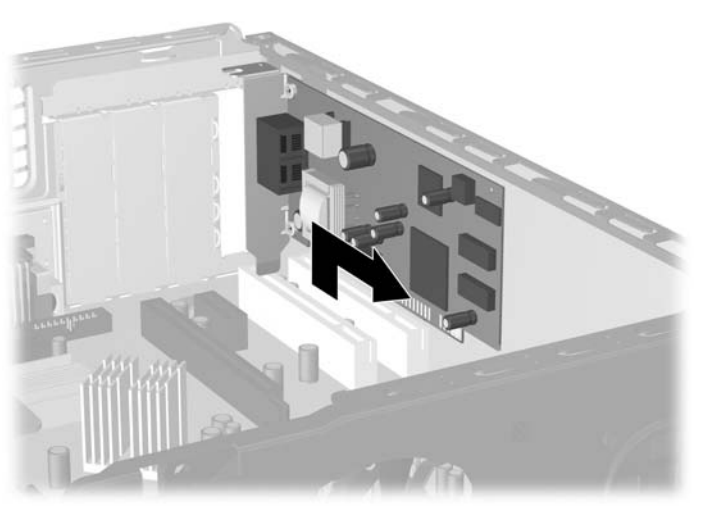

ภาพ **2**-**14** การถอดการด PCI เอ็กซแพนชันมาตรฐาน

**c.** หากคุณกำลังถอดการด ADD2/SDVO ใหดึงแขนยึดที่ดานหลังของซ็อกเก็ตการดเอ็กซแพนชันใหกางออกจาก การด และคอยๆ โยกการดจนกระทั่งขั้วตอหลุดออกจากซ็อกเก็ต ดึงการดเอ็กซแพนชันขึ้นตรงๆ ใหหลุดออกจาก ซ็อกเก็ต จากนั้นขยับเลื่อนออกจากภายในโครงเครื่อง เพื่อใหการดหลุดออกจากกรอบของโครงเครื่อง ระวังอยา ใหการดขูดขีดกับสวนประกอบภายในอื่นๆ

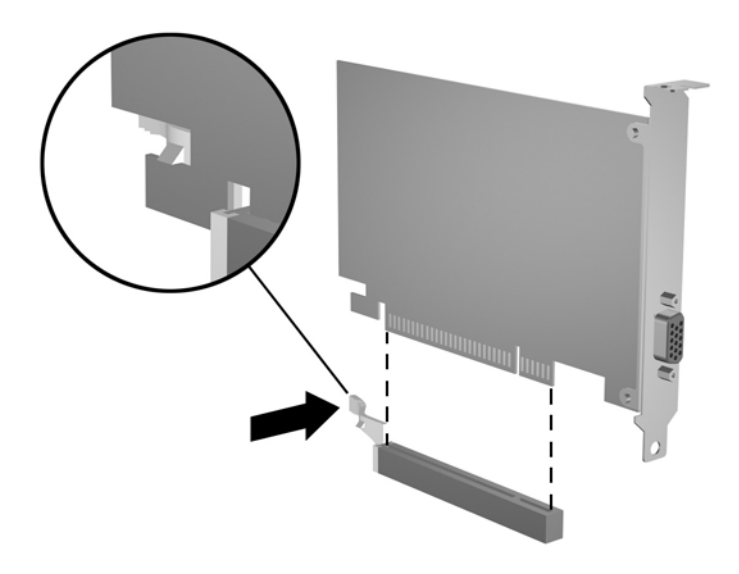

ภาพ **2**-**15** การถอดการดเอ็กซแพนชัน ADD2/SDVO

ี่ <mark>10</mark>. เก็บการ์ดที่ถอดออกมาไว้ในหีบห่อที่ป้องกันไฟฟ้าสถิต

<span id="page-29-0"></span>ี**11. หากไม่ต้องการติดตั้งการ์ดเอ็กซ์แพนชันอันใหม่ ให้ใส่ฝาปิดสล็อตเอ็กซ์แพนชันเพื่อปิดช่องที่เปิดอยู่** 

ี **ข้อควรระวัง** หลังจากถอดการ์ดเอ็กซ์แพนชัน คุณต้องใส่การ์ดใหม่หรือฝาปิดสล็อต เพื่อการระบายความร้อน ที่เหมาะสมของสวนประกอบภายในเครื่องในระหวางการทำงาน

ี**12. ในกรณีที่ต้องการติดตั้งการ์ดเอ็กซ์แพนชันใหม่** ให้ถือการ์ดไว้เหนือซ็อกเก็ตเอ็กซ์แพนชันบนเมนบอร์ด จากนั้นจึงขยับ การดเขาไปที่ดานหลังของโครงเครื่อง เพื่อใหโครงของการดตรงกับสล็อตที่เปดอยูดานหลังของโครงเครื่อง กดการดลง ไปในซ็อกเก็ตบนเมนบอรดตรงๆ อยางเบามือ

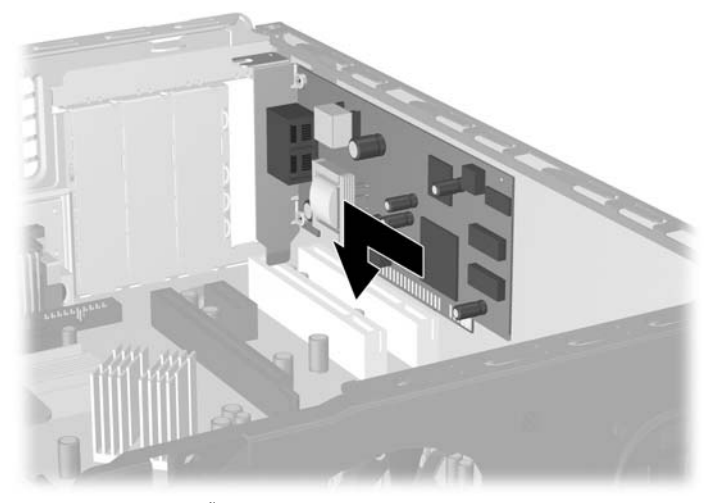

ภาพ **2**-**16** การติดตั้งการดเอ็กซแพนชัน

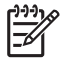

หมายเหตุ เมื่อติดตั้งการดเอ็กซแพนชัน ใหกดที่การดเพื่อใหชองเสียบล็อกลงในสล็อตของการดเอ็กซแพน ชันจนแนน

#### **13**. ใสตัวยึดฝาปดสล็อตกลับคืน

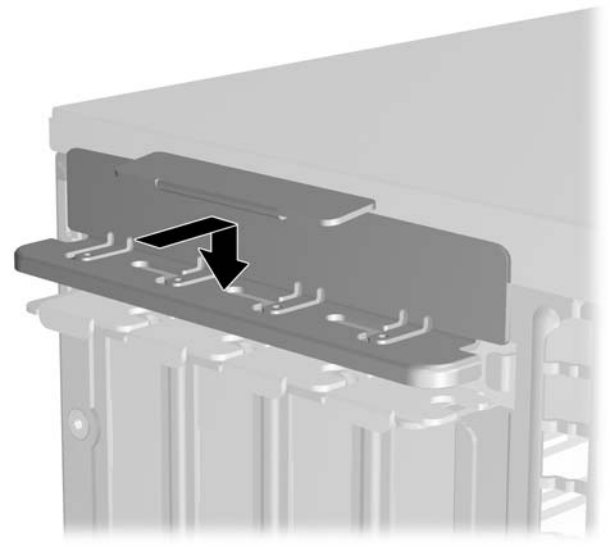

ภาพ **2**-**17** การใสตัวยึดฝาปดสล็อตกลับคืน

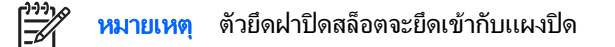

- **14**. ตอสายเคเบิลภายนอกเขากับการดที่ติดตั้งใหม หากจำเปน ตอสายเคเบิลภายในเขากับเมนบอรด หากจำเปน
- **15**. ใสแผงปดเครื่องคอมพิวเตอรเขาที่
- **16**. ในกรณีที่เครื่องคอมพิวเตอรวางตั้งอยู ใหเปลี่ยนขาตั้ง
- **17**. เสียบสายไฟและอุปกรณภายนอกอื่นๆ อีกครั้งและเปดเครื่องคอมพิวเตอร
- **18**. ล็อคอุปกรณรักษาความปลอดภัยที่ถูกปลดออกอีกครั้งเมื่อถอดแผงปดออก
- ี **19. ตั้งค่าเครื่องคอมพิวเตอร์ใหม่ หากจำเป็น โปรดดูคำแนะนำเกี่ยวกับการตั้งค่าคอมพิวเตอร์ที่** *คู่มือยูทิลิตีการตั้งค่า* คอมพิวเตอร *(F10)* ใน แผนซีดี *Documentation and Diagnostics*

# <span id="page-31-0"></span>ตำแหนงของไดรฟ

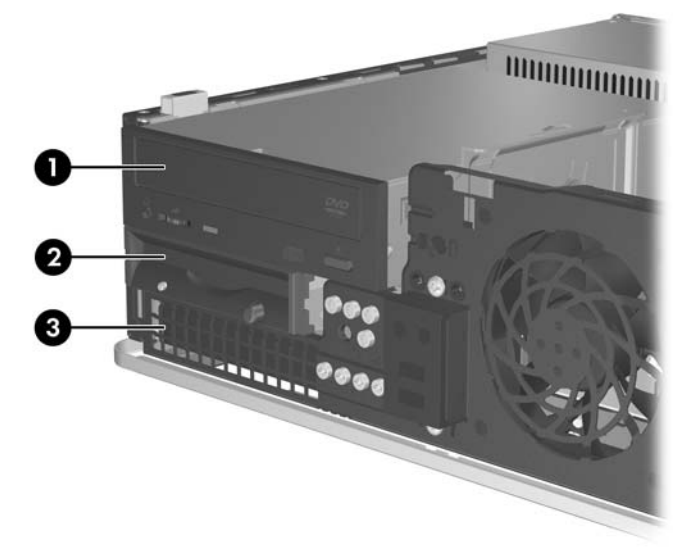

#### ภาพ **2**-**18** ตำแหนงของไดรฟ

- 1 ชองใสไดรฟภายนอก 5.25 นิ้วสำหรับไดรฟออปติคัล (ไดรฟออปติคัลแสดงในรูป)
- 2 ช่องใส่ไดรฟ์ 3.5 นิ้วสำหรับไดรฟ์ออปติคัล (ดิสเก็ตต์ไดรฟ์แสดงในรูป)<sup>1</sup>
- 3 ชองใสฮารดดิสกภายในขนาด 3.5 นิ้ว
- $^{\rm 1}$  คุณสามารถติดตั้งไดรฟดิสก์เก็ตต์ ตัวอ่านการ์ดมีเดียหรือฮาร์ดไดรฟ์ SATA ตัวที่สองในช่องใส่ไดรฟ์ภายนอกขนาด 3.5 นิ้ว

ในการตรวจสอบชนิด ขนาด และความจุของอุปกรณเก็บขอมูลที่ติดตั้งในคอมพิวเตอรของคุณ ใหรันโปรแกรมการตั้งคา คอมพิวเตอรโปรดดูรายละเอียดเพิ่มเติมใน คูมือยูทิลิตีการตั้งคาคอมพิวเตอร *(F10)* ใน แผนซีดี *Documentation and Diagnostics*

# <span id="page-32-0"></span>การติดตั้งและการถอดไดรฟ

โปรดปฏิบัติตามคำแนะนำตอไปนี้เมื่อติดตั้งไดรฟเพิ่มเติม:

- ต้องเชื่อมต่อฮาร์ดไดรฟ์ Serial ATA (SATA) ตัวหลักกับช่องเสียบ SATA สีฟ้าเข้มบนเมนบอร์ดที่ติดฉลาก SATA0
- ต่อไดรฟ์ออปติคัล SATA กับช่องเสียบ SATA สีขาวบนเมนบอร์ดที่ติดฉลาก SATA1
- ่ ใส่ช่องเสียบ SATA0 สีฟ้าเข้มและช่องเสียบ SATA1 สีขาวทุกครั้งก่อนใส่ช่องเสียบ SATA4 สีฟ้าอ่อนและช่องเสียบ SATA5 สีสม
- ์ ต่อฮาร์ดไดรฟ์ SATA เสริมเข้ากับช่องเสียบ SATA (ที่ยังไม่ได้ใช้) ช่องถัดไปบนเมนบอร์ดตามลำดับต่อไปนี้: SATA0, SATA1, SATA5, SATA4
- ต่อดิสเก็ตต์ไดรฟ์เข้ากับช่องเสียบที่ติดฉลาก FI OPPY P10
- ระบบไมรองรับการใชไดรฟออปติคัล Parallel ATA (PATA) หรือฮารดไดรฟ PATA
- คุณสามารถติดตั้งไดรฟขนาดความสูงหนึ่งในสามหรือครึ่งความสูงในชองใสไดรฟแบบครึ่งความสูง
- คุณตองติดตั้งสกรูตัวนำเพื่อใหมั่นใจวาไดรฟจะตรงกับโครงของไดรฟและยึดอยูกับที่อยางแนนหนา HP มีสกรูตัวนำ ี่สำรองแปดตัวมาให้ที่โครงเครื่อง ที่ส่วนหลังของแผงด้านหน้า สกรตัวนำสี่ตัวเป็นสกรมาตรฐานแบบ 6-32 สีเงินใช้ สำหรับฮาร์ดไดรฟ์เท่านั้น และสกรตัวนำอีกสี่ตัวเป็นสกรสีดำแบบเมตริค M3 ใช้ได้สำหรับทกไดรฟ์

ี **ข้อควรระวัง** ในการป้องกันการสูญเสียข้อมูลหรือความเสียหายต่อคอมพิวเตอร์หรือไดรฟ์:

หากคุณกำลังใส่หรือถอดไดรฟ์ ให้ปิดระบบปฏิบัติการตามขั้นตอนที่เหมาะสม จากนั้นปิดเครื่องคอมพิวเตอร์ และ ถอดปลั๊กออก อยาถอดไดรฟขณะที่คอมพิวเตอรเปดหรืออยูในโหมดสแตนดบาย

กอนที่จะทำงานกับไดรฟโปรดคายประจุไฟฟาสถิตกอน และในขณะที่ทำงานกับไดรฟโปรดหลีกเลี่ยงการสัมผัสชอง เสียบของไดรฟสำหรับขอมูลเพิ่มเติมเกี่ยวกับการปองกันความเสียหายจากไฟฟาสถิต โปรดดูภาคผนวก D [การคาย](#page-54-0) [ประจุไฟฟาสถิต](#page-54-0)

ถือไดรฟอยางระมัดระวัง อยาใหตกพื้น

อยาใชแรงมากเกินไปขณะที่ใสไดรฟ

หลีกเลี่ยงไมใหไดรฟสัมผัสกับความชื้น อุณหภูมิที่สูงหรือต่ำมากๆ หรือผลิตภัณฑที่มีสนามแมเหล็ก เชน จอภาพหรือ ลำโพง

หากจะต้องส่งไดรฟ์ทางไปรษณีย์ ให้บรรจุไดรฟ์ในซองบุวัสดุกันกระแทก หรือหีบห่อกันกระแทกแบบอื่นๆ และทำ เครื่องหมายที่ดานนอกหีบหอวา "Fragile: Handle With Care."

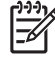

<mark>หมายเหต</mark>ุ ไม่จำเป็นต้องถอดฝาปิดด้านหน้าเมื่อกำลังถอดหรือติดตั้งไดรฟ์ นอกจากคุณต้องการถอดฝาปิดด้านหน้า หรือต้องการดึงสกรตัวนำสำรองใต้ฝาปิดด้านหน้าออกมา ภาพประกอบในส่วนต่อไปนี้แสดงให้เห็นลักษณะเมื่อถอด ฝาปดดานหนาโครงเครื่อง เพื่อใหสามารถเห็นไดรฟที่ถอดหรือติดตั้งไวอยูไดโดยงาย

## <span id="page-33-0"></span>การถอดไดรฟออปติคัล

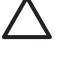

ี**ข้อควรระวัง** นำสื่อเก็บข้อมูลที่ถอดออกได้ทั้งหมดออกจากไดรฟ์ ก่อนที่จะถอดตัวไดรฟ์ออกจากเครื่อง

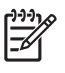

หมายเหตุ ไดรฟออปติคัล ไดแก ไดรฟ CD-ROM, CD-R/RW, DVD-ROM, DVD+R/RW หรือ CD-RW/ DVD Combo

วิธีถอดไดรฟออปติคัล:

- **1**. ถอดออก/คลายอุปกรณความปลอดภัยที่หามเปดเครื่องคอมพิวเตอร
- ี**2. ถอดสื่อที่ถอดออกได้ทั**้งหมด เช่น แผ่นดิสก์ หรือ คอมแพคดิสก์ ออกจากคอมพิวเตอร์
- **3**. ปดคอมพิวเตอรใหเหมาะสมผานระบบปฏิบัติการ กอนปดอุปกรณภายนอก
- ี**4. ถอดสายไฟออกจากปลั๊กไฟและอปกรณ์ภายนอกออกก่อน**

ขอควรระวัง ไมวาสถานะของเครื่องจะเปดอยูหรือไมก็ตาม จะมีกระแสไฟฟาอยูในเมนบอรดตราบเทาที่ เครื่องยังตออยูกับเตารับไฟฟา AC คุณตองถอดสายไฟออกเพื่อปองกันไมใหสวนประกอบที่อยูภายใน คอมพิวเตอรชำรุดเสียหาย

- **5**. ในกรณีที่เครื่องคอมพิวเตอรวางตั้งอยู ถอดเครื่องคอมพิวเตอรจากขาตั้ง
- **6**. ถอดแผงปดเครื่องคอมพิวเตอร
- **7**. ถอดสายไฟ (1) และสายเคเบิลขอมูล (2) จากดานหลังของไดรฟออปติคัล

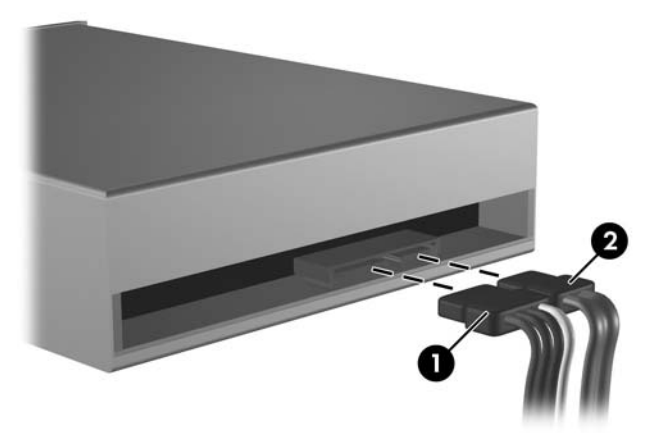

ภาพ **2**-**19** การถอดสายไฟไดรฟออปติคัลและสายเคเบิลขอมูล

<span id="page-34-0"></span>**8**. กดที่แกนดานซายของไดรฟ (1) ลง เลื่อนไดรฟกลับจนกระทั่งสุด และยกไดรฟขึ้นจากชองใสไดรฟ (2) ตรงๆ

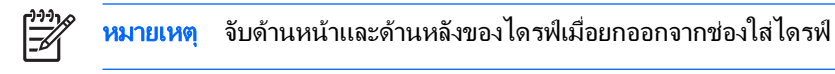

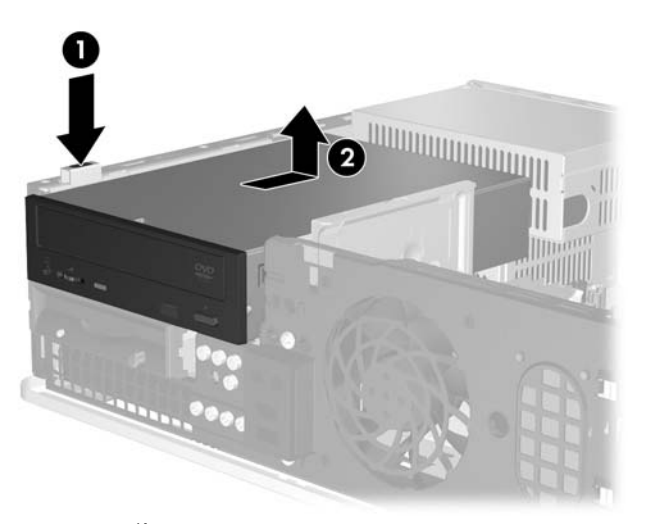

ภาพ **2**-**20** การถอดไดรฟออปติคัล

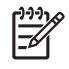

<mark>หมายเหตุ</mark> เมื่อต้องการใส่ไดรฟ์ออปติคัล ให้ปฏิบัติย้อนขั้นตอนการถอดไดรฟ์ เมื่อเปลี่ยนไดรฟ์ ให้ใช้สกรูตัวนำสี่ ตัวจากไดรฟเดิม

## การติดตั้งไดรฟออปตคิัลลงในชองใสไดรฟภายนอกขนาด 5.25 นิ้ว

ในการติดตั้งไดรฟออปติคัลที่เปนไดรฟเสริมขนาด 5.25 นิ้ว:

- ี**1.** ถอดออก/คลายอปกรณ์ความปลอดภัยที่ห้ามเปิดเครื่องคอมพิวเตอร์
- ี<mark>2. ถอดสื่อที่ถอดออกได้ทั้งหมด เช่น แผ่นดิสก์ หรือ คอมแพคดิสก์ ออกจากคอมพิวเตอร์</mark>
- ี**3. ปิดคอมพิวเตอร์ให้เหมาะสมผ่านระบบปฏิบัติการ ก่อนปิดอปกรณ์ภายนอก**
- ี**4**. ถอดสายไฟออกจากปลั๊กไฟและอุปกรณ์ภายนอกออกก่อน

ี **ข้อควรระวัง ไ**ม่ว่าสถานะของเครื่องจะเปิดอย่หรือไม่ก็ตาม จะมีกระแสไฟฟ้าอยในเมนบอร์ดตราบเท่าที่ เครื่องยังตออยูกับเตารับไฟฟา AC คุณตองถอดสายไฟออกเพื่อปองกันไมใหสวนประกอบที่อยูภายใน คอมพิวเตอรชำรุดเสียหาย

- **5**. ในกรณีที่เครื่องคอมพิวเตอรวางตั้งอยู ถอดเครื่องคอมพิวเตอรจากขาตั้ง
- **6**. ถอดแผงปดเครื่องคอมพิวเตอร
- **7**. หากจำเปน ใหถอดฝาปดชองใสไดรฟขนาด 5.25 นิ้ว

**8**. ใสสกรูตัวนำแบบเมตริก M3 สองตัวที่รูสวนลางแตละขางของไดรฟ HP มีสกรูตัวนำแบบเมตริก M3 จัดไวใหเพิ่มเติม ี่ สี่ตัวอย่ที่ด้านหน้าของโครงเครื่อง ใต้ฝาปิดด้านหน้า สกรตัวนำแบบเมตริก M3 จะมีสีดำ

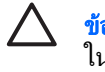

 $\overline{\mathscr{U}}$ 

ี <mark>ข้อควรระวัง</mark> ใช้สกรูตัวนำขนาด 5 มม. เท่านั้น สกรูที่ยาวกว่านี้อาจจะทำความเสียหายให้กับส่วนประกอบภาย ในไดรฟได

หมายเหตุ เมื่อเปลี่ยนไดรฟใหใชสกรูตัวนำแบบเมตริก M3 สี่ตัวจากไดรฟเดิม

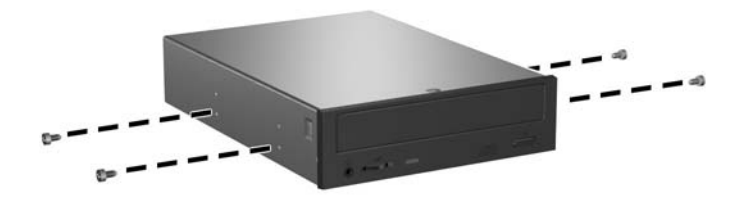

ภาพ **2**-**21** การติดตั้งสกรูตัวนำในไดรฟออปติคัล

**9**. วางสกรูตัวนำของไดรฟใหตรงกับสล็อตของโครงเครื่อง เลื่อนไดรฟลงไปดานลาง (1) และจากนั้นเลื่อนไดรฟไปดาน หนา (2) จนกระทั่งล็อคเขาที่

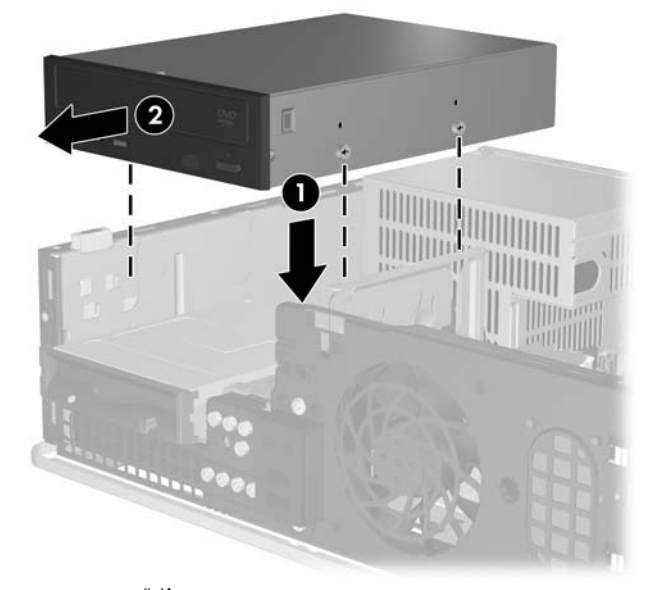

ภาพ **2**-**22** การติดตั้งไดรฟออปติคัล

**10**. ตอสายไฟ (1) และสายเคเบิลขอมูล (2) เขาที่ดานหลังของไดรฟออปติคัล

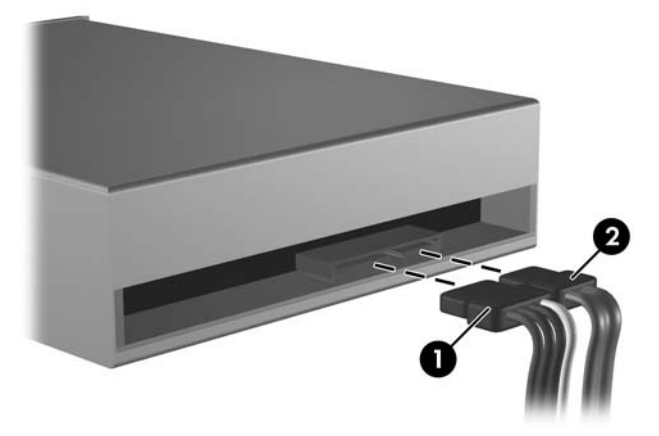

ภาพ **2**-**23** การเชื่อมตอสายไฟและสายเคเบิลขอมูล

ข้อควรระวัง ห้ามรัดหรืองอสายเคเบิลข้อมูล SATA แน่นเกินกว่ารัศมี 30 ม.ม. (1.18 นิ้ว) การหักงอสามารถ ทำใหสายภายในขาดได

- **11**. ตอปลายอีกดานหนึ่งของสายเคเบิลขอมูล SATA เขากับชองเสียบสีขาวบนเมนบอรดที่ติดฉลาก SATA1
- **12**. ใสแผงปดเครื่องคอมพิวเตอรเขาที่
- **13**. ในกรณีที่เครื่องคอมพิวเตอรวางตั้งอยู ใหเปลี่ยนขาตั้ง
- **14**. เสียบสายไฟและอุปกรณภายนอกอื่นๆ อีกครั้งและเปดเครื่องคอมพิวเตอร
- **15**. ล็อคอุปกรณรักษาความปลอดภัยที่ถูกปลดออกอีกครั้งเมื่อถอดแผงปดออก

ระบบจะรับรูไดรฟและตั้งคาใหกับคอมพิวเตอรโดยอัตโนมัติ

## <span id="page-37-0"></span>การถอดดิสเก็ตตไดรฟ

ี **ข้อควรระวัง** นำสื่อเก็บข้อมูลที่ถอดออกได้ทั้งหมดออกจากไดรฟ์ ก่อนที่จะถอดตัวไดรฟ์ออกจากเครื่อง

ดิสเก็ตต์ไดรฟจะอยู่ใต้ไดรฟออปติคัล คุณต้องถอดไดรฟออปติคัลออกก่อนที่จะทำการถอดดิสก์เก็ตต์ไดรฟ์

**1**. ทำตามขั้นตอนในหัวขอดานบน เรื่อง [การถอดไดรฟออปติคัล](#page-33-0) เพื่อถอดไดรฟออปติคัลและเขาถึงดิสกเก็ตตไดรฟ

ี **ข้อควรระวัง ไ**ม่ว่าสถานะของเครื่องจะเปิดอย่หรือไม่ก็ตาม จะมีกระแสไฟฟ้าอยในเมนบอร์ดตราบเท่าที่ เครื่องยังตออยูกับเตารับไฟฟา AC คุณตองถอดสายไฟออกเพื่อปองกันไมใหสวนประกอบที่อยูภายใน คอมพิวเตอรชำรุดเสียหาย

**2**. ถอดสายเคเบิลขอมูล (1) และสายไฟฟา (2) ออกจากดานหลังของไดรฟ

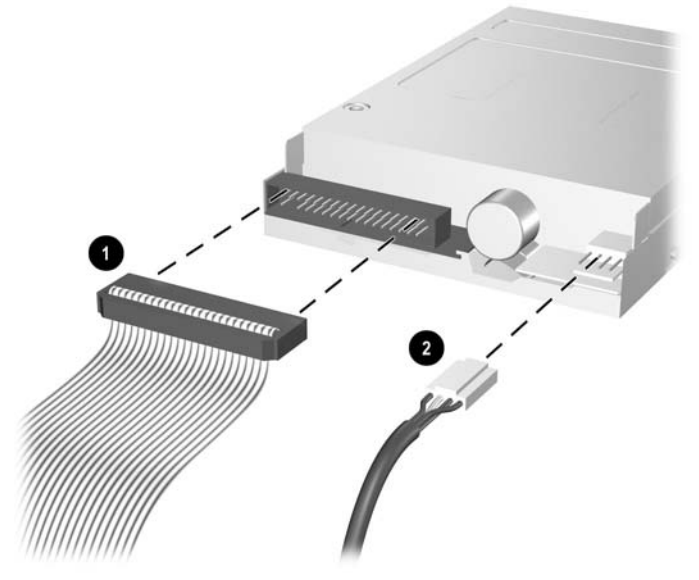

ภาพ **2**-**24** การถอดสายเคเบิลดิสเก็ตตไดรฟ

**3**. กดแกนลงไปยังดานซายของไดรฟ (1) เลื่อนไดรฟกลับจนกระทั่งสุด และยกไดรฟขึ้น (2)

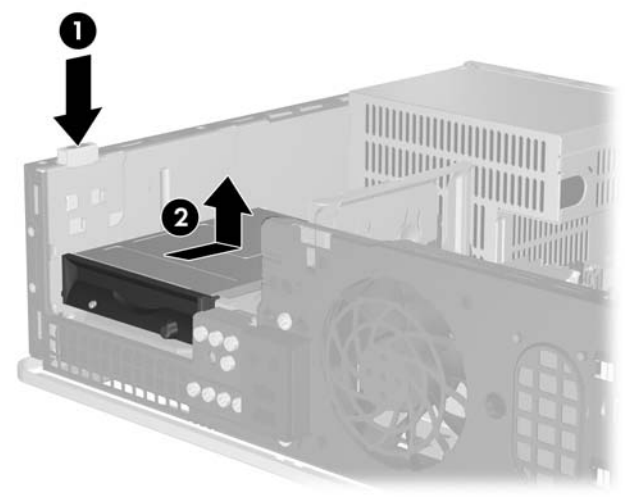

ภาพ **2**-**25** การคลายดิสกเก็ตตไดรฟ

**4**. เอียงดานซายของไดรฟลงไปเล็กนอย (1) เพื่อใหขอบบนของสกรูตัวนำไมติดกับดานหลังของกรอบโลหะ จากนั้นดึง ไดรฟออกจากชองใสไดรฟ (2)

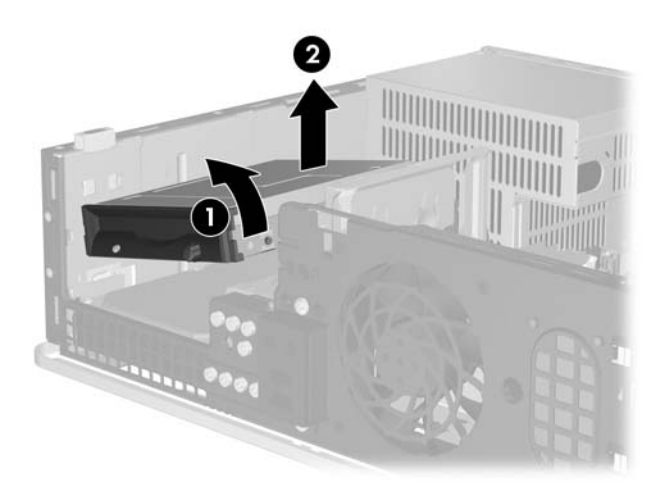

ภาพ **2**-**26** การถอดดิสกเก็ตตไดรฟ

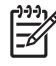

หมายเหตุ ในการใสดิสกเก็ตตไดรฟใหทำยอนกลับขั้นตอนการถอด เมื่อเปลี่ยนไดรฟใหใชสกรูตัวนำสี่ตัวจาก ไดรฟเดิม

## <span id="page-39-0"></span>การติดตั้งดิสกเก็ตตไดรฟลงในชองใสไดรฟภายนอกขนาด 3.5 นิ้ว

หากคอมพิวเตอรของคุณไมไดติดตั้งไดรฟขนาด 3.5 นิ้ว คุณสามารถติดตั้งตัวอานการดมีเดีย ดิสกเก็ตตไดรฟหรือ ฮารดไดรฟตัวที่สอง ลงในชองใสไดรฟ

ดิสเก็ตต์ไดรฟ์จะอย่ใต้ไดรฟ์ออปติคัล ในการติดตั้งดิสก์เก็ตต์ไดรฟ์ (หรือไดรฟ์อื่นที่มีขนาด 3.5 นิ้ว) ลงในช่องใส่ไดรฟ์ภาย นอกขนาด 3.5 นิ้ว:

**1**. ทำตามขั้นตอนในหัวขอ [การถอดไดรฟออปติคัล](#page-33-0) เพื่อถอดไดรฟออปติคัลและเขาถึงสวนชองใสไดรฟ 3.5 นิ้ว

ขอควรระวัง ไมวาสถานะของเครื่องจะเปดอยูหรือไมก็ตาม จะมีกระแสไฟฟาอยูในเมนบอรดตราบเทาที่ เครื่องยังตออยูกับเตารับไฟฟา AC คุณตองถอดสายไฟออกเพื่อปองกันไมใหสวนประกอบที่อยูภายใน คอมพิวเตอรชำรุดเสียหาย

- **2**. หากจำเปน ใหถอดฝาปดชองใสไดรฟขนาด 3.5 นิ้ว
- **3**. ใสสกรูตัวนำแบบเมตริก M3 สองตัวที่รูสวนลางแตละขางของไดรฟ HP มีสกรูตัวนำแบบเมตริก M3 จัดไวใหเพิ่มเติม สี่ตัวอยูที่ดานหนาของโครงเครื่อง ใตฝาปดดานหนา สกรูตัวนำแบบเมตริก M3 จะมีสีดำ

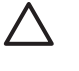

ี**ข้อควรระวัง ใ**ช้สกรตัวนำขนาด 5 มม. เท่านั้น สกรที่ยาวกว่านี้อาจจะทำความเสียหายให้กับส่วนประกอบภาย ในไดรฟได

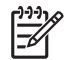

หมายเหตุ เมื่อเปลี่ยนไดรฟใหใชสกรูตัวนำแบบเมตริก M3 สี่ตัวจากไดรฟเดิม

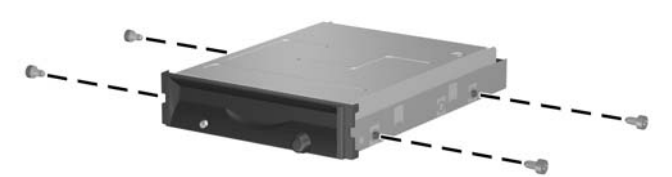

ภาพ **2**-**27** การติดตั้งสกรูตัวนำในดิสกเก็ตตไดรฟ

**4**. ใสสกรูตัวนำใหตรงกับสล็อตของโครงเครื่อง เอียงไดรฟดานซายลงใหต่ำกวาดานขวา (1) และใสสกรูตัวนำทางซายลง ในสล็อต จากนั้นใสสกรูตัวนำทางขวาลงในสล็อต (2)

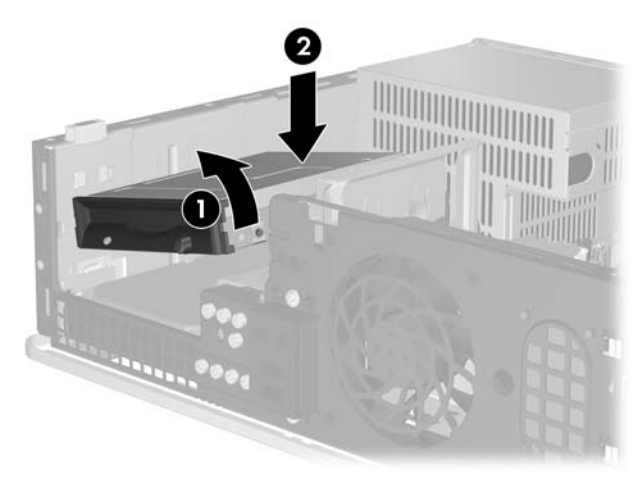

ภาพ **2**-**28** การติดตั้งดิสกเก็ตตไดรฟ

**5**. เลื่อนไดรฟไปทางดานลาง กอนเลื่อนไปดานหนาจนกระทั่งล็อคเขาที่

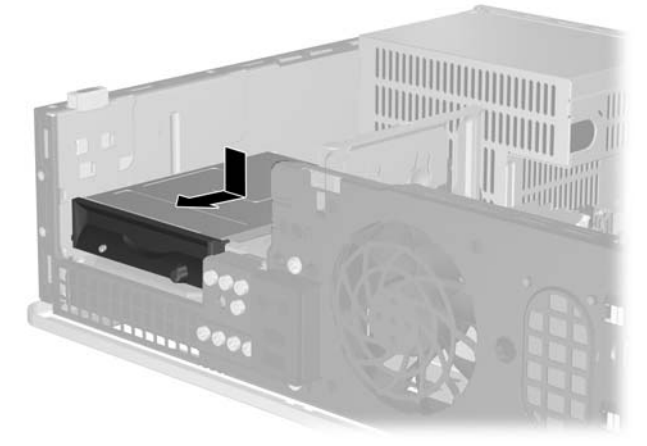

#### ภาพ **2**-**29** การติดตั้งดิสกเก็ตตไดรฟ

**6**. เสียบสายเคเบิลขอมูล (1) และสายไฟฟา (2) เขาไปที่ดานหลังของไดรฟตอปลายอีกดานหนึ่งของสายเคเบิลขอมูลของ เขากับชองเสียบบนเมนบอรดที่ติดฉลาก FLOPPY P10

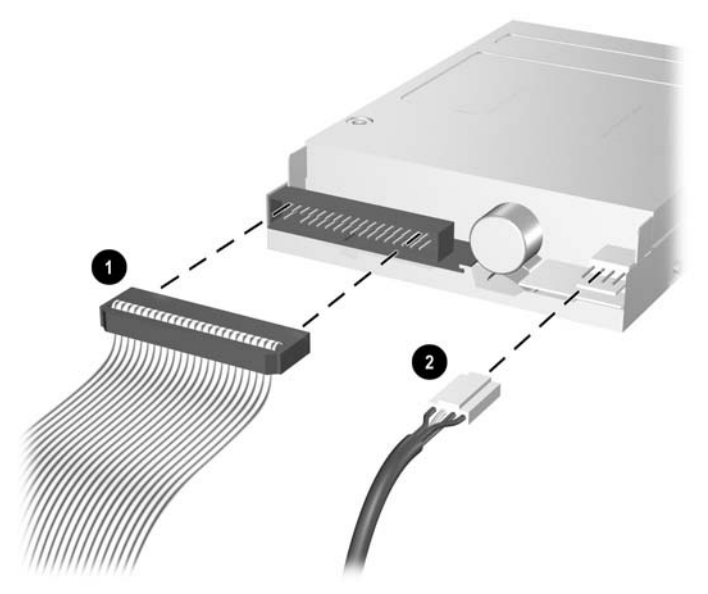

ภาพ **2**-**30** การตอสายเคเบิลของดิสกเกตตไดรฟ

หมายเหตุ หากติดตั้งฮารดไดรฟที่สองลงในชองใสไดรฟภายนอกขนาด 3.5 นิ้ว ใหเสียบสายไฟและสาย เคเบิลขอมูลไปท่ดีานหลังของไดรฟและเสียบปลายอีกดานหนึ่งของสายเคเบิลขอมูลเขากับชองเสียบ SATA (ที่ ยังไมไดใช) ชองถัดไปบนเมนบอรดตามลำดับตอไปนี้: SATA0, SATA1, SATA5, SATA4 ตรวจสอบให แนใจวาใสฝาปดลงในฝาปดดานหนาแลวเพื่อปดชองใสไดรฟภายนอกขนาด 3.5 นิ้ว

**7**. การเปลี่ยนออปติคัลไดรฟ

 $\mathbb{R}^2$ 

**8**. ใสแผงปดเครื่องคอมพิวเตอรเขาที่

- . ในกรณีที่เครื่องคอมพิวเตอรวางตั้งอยู ใหเปลี่ยนขาตั้ง
- . เสียบสายไฟและอุปกรณภายนอกอื่นๆ อีกครั้งและเปดเครื่องคอมพิวเตอร
- . ล็อคอุปกรณรักษาความปลอดภัยที่ถูกปลดออกอีกครั้งเมื่อถอดแผงปดออก

## <span id="page-42-0"></span>การถอดและการเปลี่ยนฮารดไดรฟ **SATA**  ภายในตัวหลักขนาด 3.5 นิ้ว

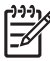

หมายเหตุ ระบบไมรองรับฮารดไดรฟ Parallel ATA (PATA)

ก่อนที่คุณจะนำฮาร์ดไดรฟ์ตัวเก่าออก อย่าลืมสำรองข้อมูลที่เก็บไว้บนฮาร์ดไดรฟ์ตัวเก่า เพื่อที่คุณจะสามารถโอนย้าย ข้อมูลดังกล่าวลงบนฮาร์ดไดรฟ์ตัวใหม่ และหากคุณกำลังจะเปลี่ยนฮาร์ดไดรฟ์หลัก ดให้แน่ใจว่า คุณมีชุดซีดี *Restore Plus!* ที่คุณไดสรางไวเมื่อคุณตั้งคาคอมพิวเตอรเปนครั้งแรกเพื่อเรียกคืนระบบปฏิบัติการ ซอฟตแวร ไดรเวอร์ และแอปพลิเคชันซอฟต์แวร์ต่างๆ ที่ติดตั้งในเครื่องคอมพิวเตอร์มาก่อนล่วงหน้า ในกรณีที่คุณไม่มีชุดซีดี นี้ใหสรางชุดซีดีตอนนี้โปรดดูขอมูลเพิ่มเติมที่ คูมือผูใชตัวจัดการการสำรองและการเรียกขอมูลคืน ในเมนู**Start** ของ Windows คุณอาจจะตองการพิมพคูมือนี้เพื่ออางอิงโดยงาย

ฮาร์ดไดรฟ์ขนาด 3.5 นิ้วที่ติดตั้งไว้ล่วงหน้าจะอย่ใต้ไดรฟ์ภายนอก วิธีการถอดและเปลี่ยนฮาร์ดไดรฟ์:

- ี**1. ถอดออก/คลายอุปกรณ์ความปลอดภัยที่ห้ามเปิดเครื่องคอมพิวเตอร์**
- ี่ **2. ถอดสื่อที่ถอดออกได้ทั**้งหมด เช่น แผ่นดิสก์ หรือ คอมแพคดิสก์ ออกจากคอมพิวเตอร์
- **3**. ปดคอมพิวเตอรใหเหมาะสมผานระบบปฏิบัติการ กอนปดอุปกรณภายนอก
- **4. ถอดสายไฟออกจากปลั๊กไฟและอุปกรณ์ภายนอกออกก่อน**

ี **ข้อควรระวัง** ไม่ว่าสถานะของเครื่องจะเปิดอย่หรือไม่ก็ตาม จะมีกระแสไฟฟ้าอยในเมนบอร์ดตราบเท่าที่ เครื่องยังตออยูกับเตารับไฟฟา AC คุณตองถอดสายไฟออกเพื่อปองกันไมใหสวนประกอบที่อยูภายใน คอมพิวเตอรชำรุดเสียหาย

- **5**. ในกรณีที่เครื่องคอมพิวเตอรวางตั้งอยู ถอดเครื่องคอมพิวเตอรจากขาตั้ง
- **6**. ถอดแผงปดเครื่องคอมพิวเตอร
- **7**. ถอดสายไฟและสายขอมูลออกจากดานหลังของไดรฟออปติคัล
- **8**. กดแกนลงไปที่ดานซายของไดรฟออปติคัล (1) เลื่อนไดรฟออปติคัลกลับจนกระทั่งสุด และยกไดรฟขึ้นจากชอง ใสไดรฟ (2) ตรงๆ

<mark>หมายเหตุ</mark> จับด้านหน้าและด้านหลังของไดรฟ์เมื่อยกออกจากช่องใส่ไดรฟ์

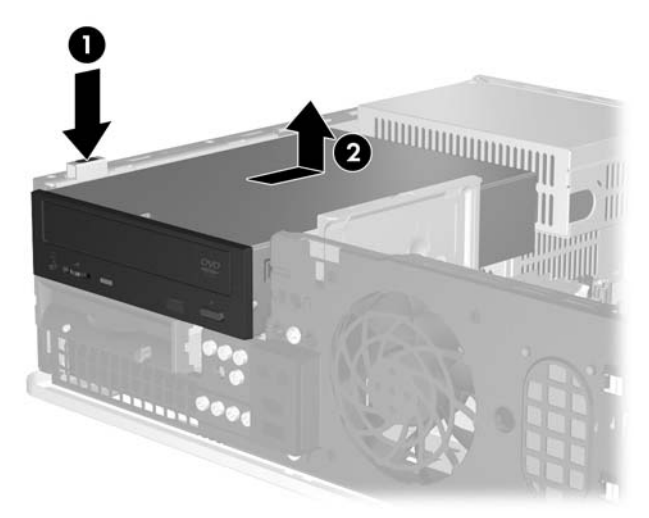

ภาพ **2**-**31** การถอดไดรฟออปติคัล

- **9**. ถอดสายไฟและสายเคเบิลขอมูลออกจากดานหลังของดิสกเก็ตตไดรฟ
- **10**. กดแกนลงไปยังดานซายของดิสกเก็ตตไดรฟ (1) เลื่อนดิสกเก็ตตไดรฟลงไปจนกระทั่งสุด และยกไดรฟขึ้น (2)

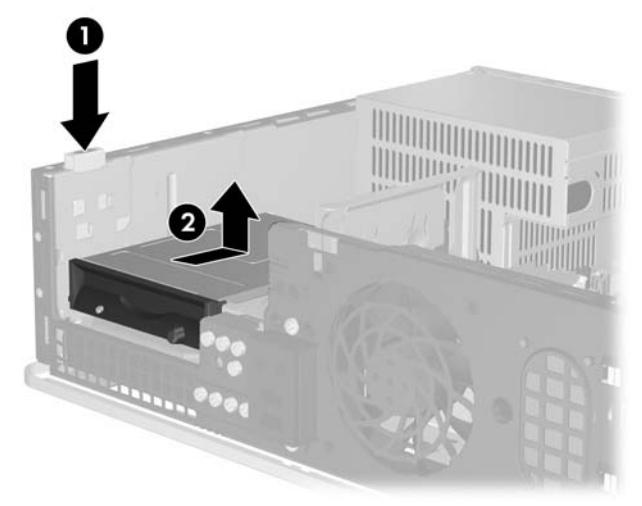

#### ภาพ **2**-**32** การคลายดิสกเก็ตตไดรฟ

**11**. เอียงดานซายของดิสกเก็ตตไดรฟเล็กนอย (1) โดยที่ขอบบนของสกรูตัวนำไมติดกับดานหลังของกรอบโลหะ จากนั้นดึง ไดรฟออกจากชองใสไดรฟ (2)

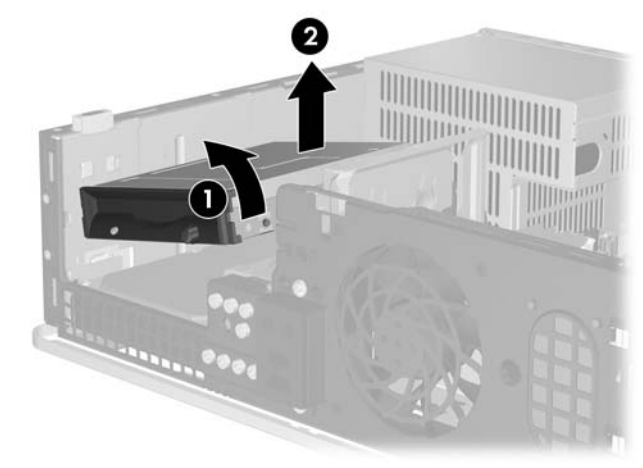

ภาพ **2**-**33** การถอดดิสกเก็ตตไดรฟ

**12**. ถอดสายไฟ (1) และสายเคเบิลขอมูล (2) จากดานหลังของฮารดไดรฟ

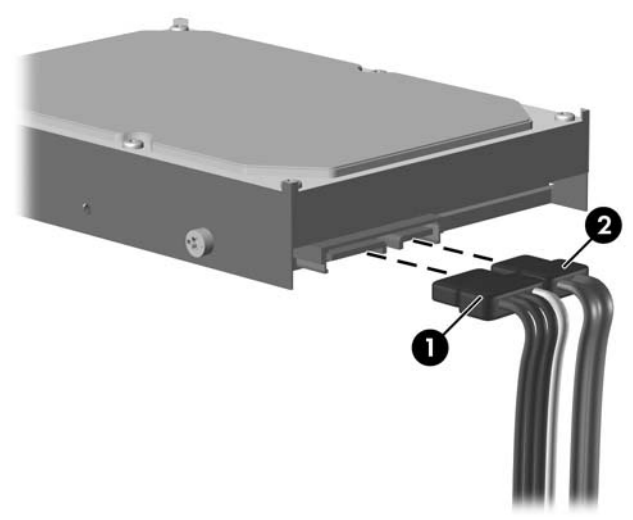

ภาพ **2**-**34** การถอดสายไฟและสายเคเบิลขอมูลของฮารดไดรฟ

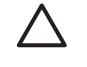

ข้อควรระวัง ห้ามรัดหรืองอสายเคเบิลข้อมูล SATA แน่นเกินกว่ารัศมี 30 ม.ม. (1.18 นิ้ว) การหักงอสามารถ ทำใหสายภายในขาดได

**13**. กดแกนลงไปยังดานซายของฮารดไดรฟ (1) เลื่อนไดรฟเขาไปจนกระทั่งสุด และยกไดรฟขึ้น (2) ตรงๆ

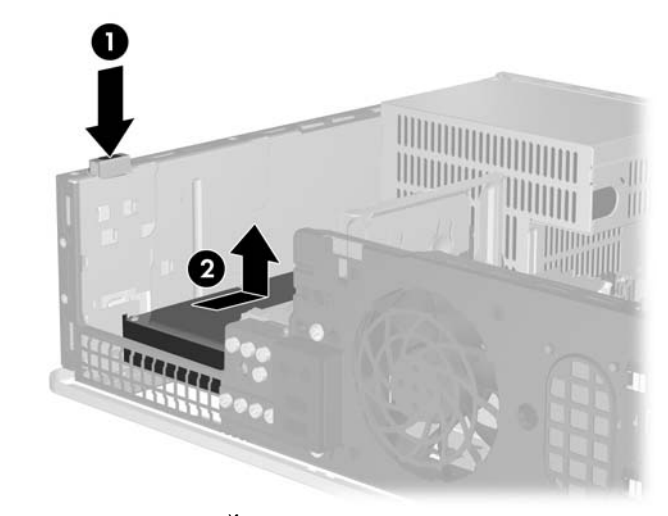

ภาพ **2**-**35** การคลายฮารดไดรฟ

<span id="page-45-0"></span>**14**. เอียงดานซายของฮารดไดรฟเล็กนอย (1) โดยที่ขอบบนของสกรูตัวนำไมติดกับดานหลังของกรอบโลหะ จากนั้นดึง ไดรฟออกจากชองใสไดรฟ (2)

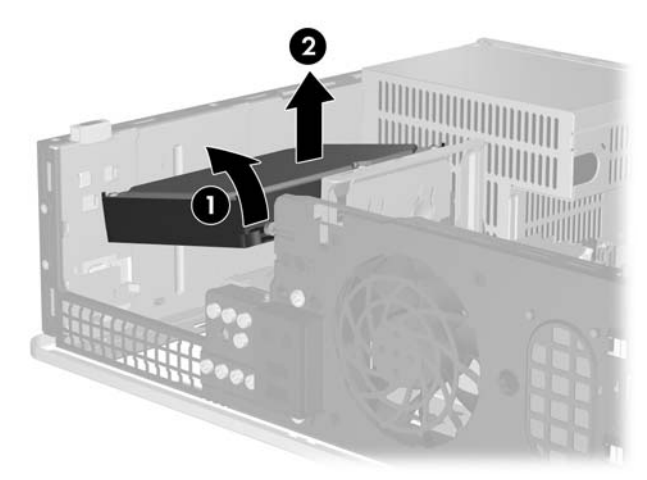

#### ภาพ **2**-**36** การถอดฮารดไดรฟ

- **15**. ในการใสฮารดไดรฟใหปฏิบัติตามขั้นตอนขางตนในลักษณะยอนกลับ
- หมายเหตุ หากเครื่องของคุณมีฮารดไดรฟ SATA ตัวเดียว คุณตองเชื่อมตอสายเคเบิลขอมูลกับชองเสียบสีน้ำเงิน |∌ ้เข้มที่มีฉลาก SATA0 บนเมนบอร์ด เพื่อหลีกเลี่ยงปัญหาที่อาจเกิดขึ้นกับการทำงานของฮาร์ดไดรฟ์ หากคุณกำลัง เพิ่มฮารดไดรฟตัวที่สอง ใหเชื่อมตอปลายอีกดานหนึ่งของสายเคเบิลเขากับชองเสียบ SATA (ที่ยังไมไดใช) ชองถัด ไปบนเมนบอรดตามลำดับตอไปนี้: SATA0, SATA1, SATA5, SATA4

เมื่อเปลี่ยนฮารดไดรฟใหใชสกรูสี่ตัวจากไดรฟเดิม คุณจะตองใชไขควง Torx T-15 เพื่อถอดและติดตั้งสกรูตัวนำ กลับคืน HP มีสกรูตัวนำมาตรฐานแบบ 6-32 จัดไวใหเพิ่มเติมสี่ตัวอยูที่ดานหนาของโครงเครื่อง ใตฝาปดดานหนา สกรูตัวนำมาตรฐานแบบ 6-32 จะมีสีเงิน

หากคุณเปลี่ยนฮารดไดรฟหลัก ใหใสชุดแผนซีดี*Restore Plus!* ที่คุณไดสรางไวเมื่อคุณตั้งคาคอมพิวเตอรเปนครั้ง แรกเพื่อเรียกคืนระบบปฏิบัติการ ซอฟตแวรไดรเวอรและแอปพลิเคชันซอฟตแวรตางๆ ที่ติดตั้งในเครื่อง คอมพิวเตอร์มาก่อนล่วงหน้า เมื่อขั้นตอนก้คืนเสร็จสมบรณ์ ให้ลงไฟล์ส่วนตัวที่คุณสำรองไว้ก่อนที่จะ เปลี่ยนฮารดไดรฟ

#### <span id="page-46-0"></span>**A** รายละเอียดผลิตภัณฑ์ ั

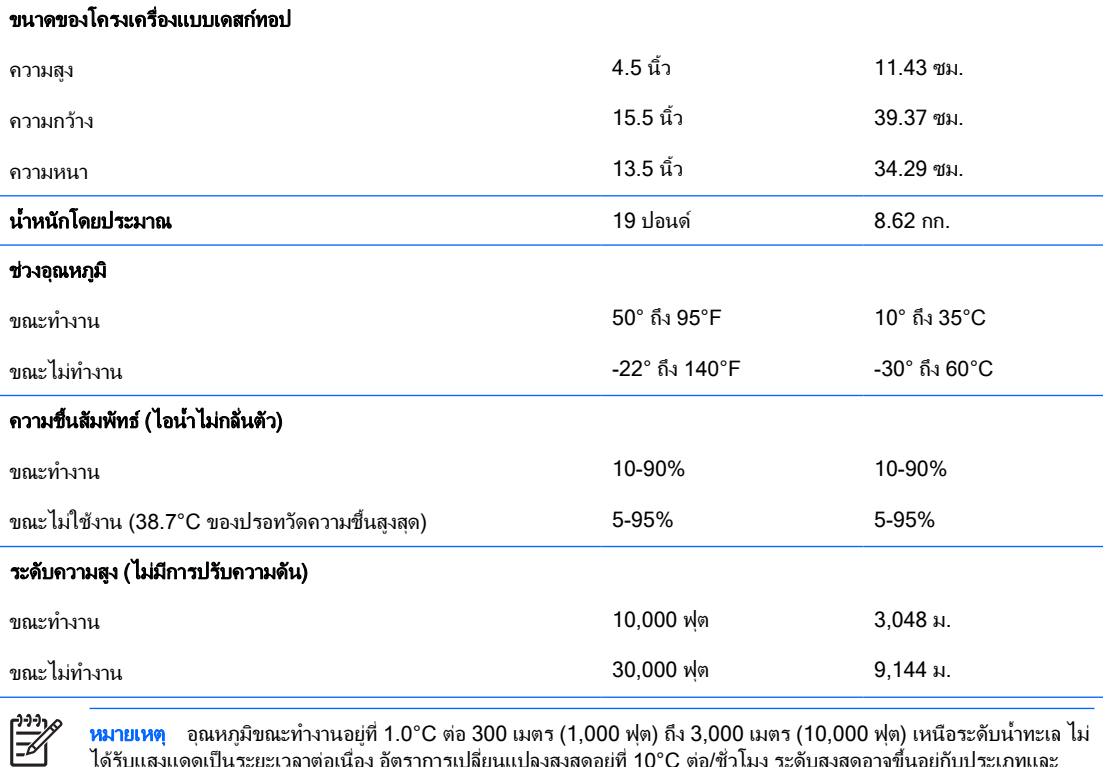

หมายเหตุ อุณหภูมิขณะทำงานอยูที่ 1.0°C ตอ 300 เมตร (1,000 ฟุต) ถึง 3,000 เมตร (10,000 ฟุต) เหนือระดับน้ำทะเล ไม ไดรับแสงแดดเปนระยะเวลาตอเนื่อง อัตราการเปลี่ยนแปลงสูงสุดอยูที่ 10°C ตอ/ชั่วโมง ระดับสูงสุดอาจขึ้นอยูกับประเภทและ จำนวนของอุปกรณเสริมที่ติดตั้ง

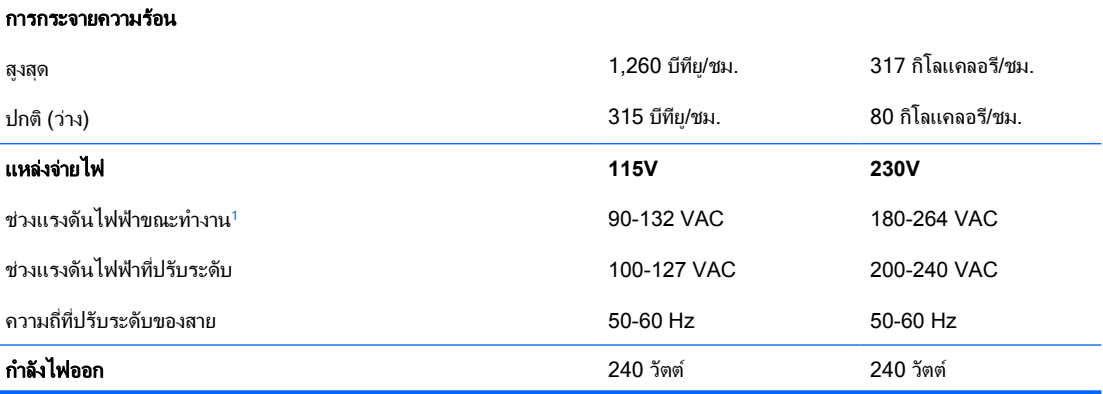

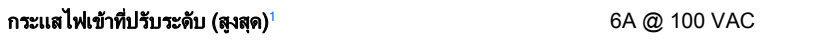

<sup>1</sup> ระบบนี้ใชแหลงจายไฟทางตรงที่มีการปรับระดับ การปรับแหลงจายไฟกำหนดไวสำหรับโหมดการทำงาน 230V เทานั้น ซึ่งทำใหระบบคอมพิวเตอรนี้ผานขอกำหนดสำหรับเครื่องหมาย CE ที่ใชในประเทศ/พื้นที่ตางๆ ในสหภาพยุโรป แหลง จายไฟนี้ตองใชกับสวิตชเลือกระดับแรงดันไฟฟาขาเขา

3A @ 200 VAC

# <span id="page-48-0"></span>**B** การเปลี่ยนแบตเตอร

แบตเตอรี่ที่มาพรอมกับเครื่องคอมพิวเตอรของคุณจะทำใหนาฬิกาภายในเครื่องทำงาน เมื่อเปลี่ยนแบตเตอรี่ โปรดใช แบตเตอรี่ที่เทียบเทากับแบตเตอรี่เดิมที่ติดตั้งไวในเครื่องคอมพิวเตอรเครื่องคอมพิวเตอรของคุณไดรับการติดตั้งแบตเตอรี่ ลิเธียมแบบเหรียญ แรงดัน 3 โวลต

ี **คำเตือน!** คอมพิวเตอร์นี้บรรจแบตเตอรี่ลิเธียมแมงกานีสไดออกไซด์ ไว้ภายใน ซึ่งมีความเสี่ยงต่อการลกไหม้หาก ไม่ได้ติดตั้งใช้งานอย่างเหมาะสม เพื่อลดความเสี่ยงต่อการบาดเจ็บ:

หามพยายามชารจแบตเตอรี่ซ้ำ

อยาใหอุณหภูมิในแบตเตอรี่สูงกวา 60°C

อยาถอดชิ้นสวน ทุบ เจาะ ลัดวงจรภายนอก หรือวางในบริเวณใกลไฟหรือน้ำ

เปลี่ยนแบตเตอรี่โดยใชอะไหลของ HP ที่กำหนดไวสำหรับผลิตภัณฑนี้เทานั้น

ี **ข้อควรระวัง** ก่อนเปลี่ยนแบตเตอรี่ คุณต้องสำรองข้อมูลการตั้งค่า CMOS ของคอมพิวเตอร์เอาไว้ก่อน เมื่อถอด หรือเปลี่ยนแบตเตอรี่ ค่าใน CMOS จะถกลบทั้งหมด สำหรับข้อมูลเกี่ยวกับการตั้งค่า CMOS โปรดอ่าน *คำแนะนำ* ยูทิลิตีการตั้งคาคอมพิวเตอร *(F10)* ใน แผนซีดี *Documentation and Diagnostics*

ไฟฟ้าสถิตอาจทำให้ส่วนประกอบอิเล็กทรอนิกส์ของคอมพิวเตอร์หรือการ์ดเสริมชำรุดเสียหายได้ ก่อนที่จะเริ่มต้น กระบวนการเหล่านี้ โปรดตรวจสอบว่าคุณได้คายประจุไฟฟ้าสถิตด้วยการสัมผัสวัตถุที่เป็นโลหะและมีการลงกราวด์

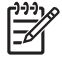

หมายเหตุ คุณสามารถยืดอายุการใชงานแบตเตอรี่ลีเธียมไดดวยการเสียบปลั๊กคอมพิวเตอรเขากับชองรับไฟ AC แทน ใชแบตเตอรี่ลีเธียมเฉพาะเมื่อไมไดตอคอมพิวเตอรเขากับชองรับไฟ AC

HP ขอแนะนำลูกคาใหทำการรีไซเคิลฮารดแวรอิเล็กทรอนคสิ ที่ใชแลว ตลับหมึกพิมพดั้งเดิมของ HP และแบตเตอรี่ ที่ชาร์จใหม่ได้ สำหรับข้อมูลเพิ่มเติมเกี่ยวกับโครงการรีไซเคิล โปรดดูที่ <http://www.hp.com/recycle>

- **1**. ถอดออก/คลายอุปกรณความปลอดภัยที่หามเปดเครื่องคอมพิวเตอร
- ี **2. ถอดสื่อที่ถอดออกได้ทั้งหมด เช่น แผ่นดิสก์ หรือ คอมแพคดิสก์ ออกจากคอมพิวเตอร์**
- ี**3. ปิดคอมพิวเตอร์ให้เหมาะสมผ่านระบบปฏิบัติการ ก่อนปิดอปกรณ์ภายนอก**
- ี**4**. ถอดสายไฟออกจากปลั๊กไฟและอุปกรณ์ภายนอกออกก่อน

ี **ข้อควรระวัง** ไม่ว่าสถานะของเครื่องจะเปิดอย่หรือไม่ก็ตาม จะมีกระแสไฟฟ้าอยในเมนบอร์ดตราบเท่าที่ เครื่องยังตออยูกับเตารับไฟฟา AC คุณตองถอดสายไฟออกเพื่อปองกันไมใหสวนประกอบที่อยูภายใน คอมพิวเตอรชำรุดเสียหาย

- **5**. ในกรณีที่เครื่องคอมพิวเตอรวางตั้งอยู ถอดเครื่องคอมพิวเตอรจากขาตั้ง
- **6**. ถอดแผงปดเครื่องคอมพิวเตอร

**7**. หาตำแหนงของแบตเตอรี่และที่ใสแบตเตอรี่บนเมนบอรด

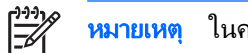

หมายเหตุ ในคอมพิวเตอรบางรุน อาจจำเปนตองถอดสวนประกอบภายในออกเพื่อจะไดเขาถึงแบตแตอรี่

**8**. ปฏิบัติตามขั้นตอนตอไปนี้ใหเสร็จสมบูรณเพื่อเปลี่ยนแบตเตอรี่ ทั้งนี้ขึ้นอยูกับประเภทของที่ใสแบตเตอรี่บนเมนบอรด

#### ประเภท 1

**a.** ยกแบตเตอรี่ออกจากที่ใสแบตเตอรี่

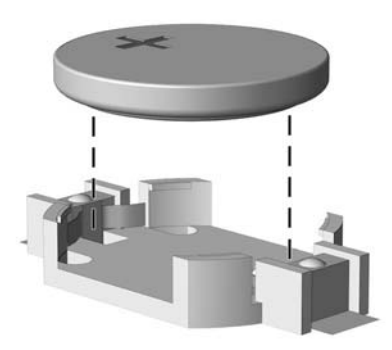

ภาพ **B-1** การถอดแบตเตอรี่แบบเหรียญ (ประเภท 1)

**b.** เลื่อนแบตเตอรี่สำหรับเปลี่ยนใหเขาที่ โดยใหขั้วบวกอยูดานบน ที่ใสแบตเตอรี่จะยึดแบตเตอรี่ไวในตำแหนงที่ เหมาะสมใหโดยอัตโนมัติ

#### ประเภท 2

- **a.** ในการถอดแบตเตอรี่ออกจากที่ใส ใหบีบคลิปโลหะที่ยื่นโผลขอบดานหนึ่งของแบตเตอรี่เอาไวเมื่อแบตเตอรี่หลุด ออกจากที่ใส ใหดึงแบตเตอรี่ออก (1)
- **b.** ในการใสแบตเตอรี่ใหม ใหเลื่อนขอบของแบตเตอรี่ใหมใหอยูใตขอบของที่ใส โดยใหขั้วบวกอยูดานบน ดันขอบ อีกดานของแบตเตอรี่ลงจนขาโลหะปดลงบนขอบอีกดานของแบตเตอรี่ (2)

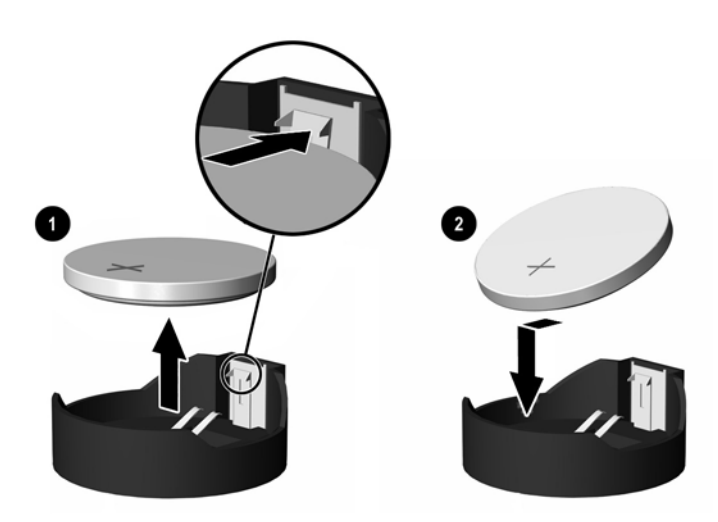

ภาพ **B-2** การถอดและการเปลี่ยนแบตเตอรี่แบบเหรียญ (ประเภท 2)

#### ประเภท 3

**a.** งางคลิปหนีบ (1) ที่ยึดแบตเตอรี่ และถอดแบตเตอรี่ออก (2)

**b.** ใสแบตเตอรี่ใหมลงไปและปรับคลิปกลับมาใหอยูในตำแหนงเดิม

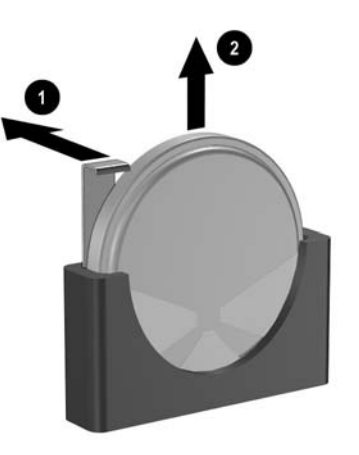

ภาพ **B-3** การถอดแบตเตอรี่แบบเหรียญ (ประเภท 3)

หมายเหตุ หลังจากเปลี่ยนแบตเตอรี่แลว ใหใชขั้นตอนตอไปนี้เพื่อทำใหขั้นตอนนี้เสร็จสมบูรณ

**9**. ใสแผงปดเครื่องคอมพิวเตอรเขาที่

 $\mathbb{R}$ 

- **10**. ในกรณีที่เครื่องคอมพิวเตอรวางตั้งอยู ใหเปลี่ยนขาตั้ง
- **11**. เสียบปลั๊กเครื่องคอมพิวเตอรและเปดคอมพิวเตอร
- **12**. รีเซ็ตวันที่และเวลา รหัสผานของคุณ และการตั้งคาพิเศษใดๆ สำหรับระบบโดยใชโปรแกรมการตั้งคาคอมพิวเตอร โปรดดูใน คูมือยูทิลิตีการตั้งคาคอมพิวเตอร *(F10)* ใน แผนซีดี *Documentation and Diagnostics*
- **13**. ล็อคอุปกรณรักษาความปลอดภัยที่ถูกปลดออกอีกครั้งเมื่อถอดแผงปดออก

# <span id="page-52-0"></span>**C** อุปกรณ รักษาความปลอดภั ยภายนอก

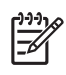

หมายเหตุ สำหรับรายละเอียดเพิ่มเติมเกี่ยวกับขอมูลคุณสมบัติดานความปลอดภัย โปรดดูใน คูมือยูทิลิตีการตั้งคา คอมพิวเตอร *(F10)* และ คูมือการจัดการเดสกทอป ใน แผนซีดี *Documentation and Diagnostics* และ คูมือการ จัดการดานความปลอดภัยของ *HP ProtectTools* (บางรุน) ที่ <http://www.hp.com>

# การติดตั้งล็อครักษาความปลอดภัย

ี คุณสามารถใช้ล็อครักษาความปลอดภัยที่แสดงไว้ด้านล่างและในหน้าถัดไปเพื่อล็อคคอมพิวเตอร์

## ตัวล็อคสายเคเบิล

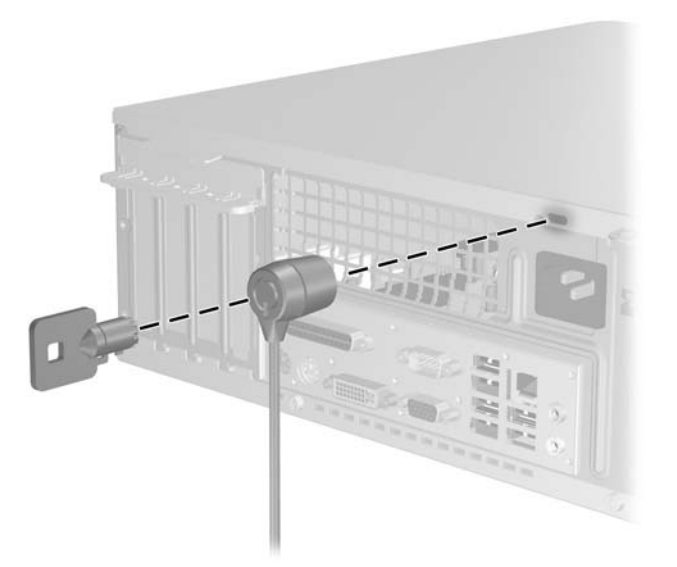

ภาพ **C-1** การติดตั้งตัวล็อคสายเคเบิล

<span id="page-53-0"></span>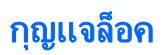

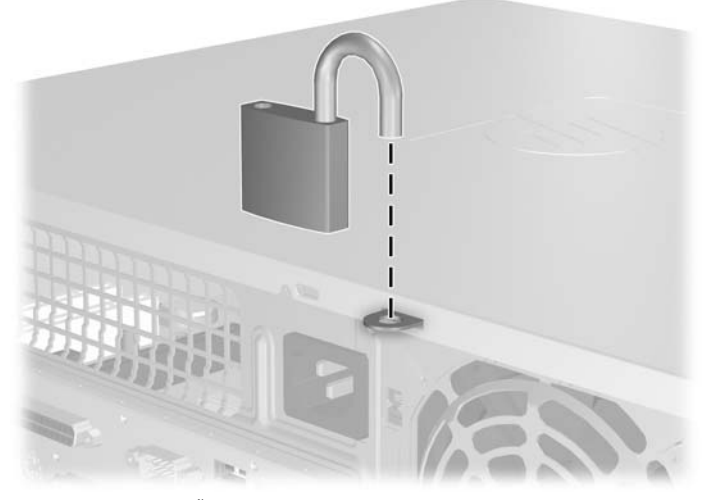

ภาพ **C-2** การติดตั้งกุญแจล็อค

# <span id="page-54-0"></span>**D** การคายประจุไฟฟ าสถิต

ประจุไฟฟาสถิตจากนิ้วมือหรือสื่อนำไฟฟาตางๆ อาจทำความเสียหายใหกับเมนบอรดหรือชิ้นสวนอื่นๆ ที่ไวตอไฟฟาสถิต ี่ ความเสียหายประเภทนี้อาจลดอายการใช้งานของอุปกรณ์ลง

# การปองกันความเสียหายจากการคายประจุไฟฟาสถิต

เพื่อป้องกันความเสียหายจากประจุไฟฟ้าสถิต ให้ปฏิบัติตามข้อควรระวังดังต่อไปนี้:

- ิ หลีกเลี่ยงการใช้มือสัมผัส ขนย้ายและเก็บผลิตภัณฑ์ในที่เก็บที่ป้องกันไฟฟ้าสถิต
- เก็บชิ้นสวนที่ไวตอไฟฟาสถิตไวในหีบหอของชิ้นสวนเหลานั้น จนกวาชิ้นสวนเหลานั้นจะอยูในพื้นที่ทำงานที่ไมมีไฟฟา สถิต
- วางชิ้นส่วนบนพื้นผิวที่มีการลงกราวด์ก่อนที่จะนำออกจากภาชนะที่เก็บ
- หลีกเลี่ยงการสัมผัสขา ขั้ว หรือวงจรของอุปกรณ
- ่ มีการลงกราวด์อย่างเหมาะสมทุกครั้ง เมื่อสัมผัสอปกรณ์หรือชิ้นส่วนที่ไวต่อไฟฟ้าสถิต

## วิธีการลงกราวด

วิธีการลงกราวดนั้นมีหลายวิธีเมื่อใชงานหรือติดตั้งชิ้นสวนที่ไวตอไฟฟาสถิต โปรดใชวิธีการอยางใดอยางหนึ่งตอไปนี้:

- ใช้สายรัดข้อมือที่เชื่อมต่อทางสายกราวด์กับโครงเครื่องของคอมพิวเตอร์ สายรัดข้อมือเป็นสายรัดที่ยืดหย่นได้ซึ่งมีแรง ตานอยางนอย 1 megohm +/- 10 เปอรเซ็นตในสายกราวดเพื่อการลงกราวดที่เหมาะสม ควรสวมสายรัดใหแนบกับ ผิวหนัง
- ใช้สายรัดข้อเท้า นิ้วเท้า หรือรองเท้าในพื้นที่ทำงานแบบยืน สวมสายรัดข้อเท้าทั้งสองข้างเมื่อยืนบนพื้นที่นำไฟฟ้าหรือ แผนรองพื้นที่มีการกระจายกระแสไฟฟา
- ใชเครื่องมือสนามที่มีการนำไฟฟา
- ่ ใช้ชดซ่อมบำร<sub>ั</sub>งแบบพกพาพร้อมแผ่นรองพื้นที่มีการกระจายกระแสไฟฟ้าแบบพับได้

หากไม่มีอปกรณ์ที่แนะนำข้างต้นในการลงกราวด์ โปรดติดต่อตัวแทนจำหน่าย ผ้ขายปลีก หรือศนย์บริการที่ได้รับการแต่งตั้ง ของ HP

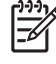

หมายเหตุ สำหรับขอมูลเพิ่มเติมเกี่ยวกับไฟฟาสถิต โปรดติดตอตัวแทนจำหนาย ผูขายปลีก หรือศูนยบริการที่ไดรับ การแตงตั้งของ HP

### <span id="page-56-0"></span>**E** คู่มือการใช้งานคอมพิวเตอร์ การดูแลรักษาเครื่อง ั และการเตรียมการขนย้าย

# ้คู่มือการใช้งานคอมพิวเตอร์ และการดูแลรักษาเครื่องเป็นประจำ

ปฏิบัติตามคำแนะนำเหล่านี้เพื่อการตั้งค่าและการดูแลรักษาคอมพิวเตอร์และจอคอมพิวเตอร์อย่างเหมาะสม:

- ไม่วางเครื่องคอมพิวเตอร์ไว้ในบริเวณที่มีความชื้นสูง การสัมผัสแสงแดดโดยตรง หลีกเลี่ยงอุณหภูมิที่ร้อนจัดหรือเย็น จัด
- วางเครื่องคอมพิวเตอรบนพื้นผิวที่ราบเรียบและแข็งแรง เวนพื้นที่วางประมาณ 10.2 ซม. (4 นิ้ว) ทุกดานที่มีทางระบาย อากาศของเครื่องคอมพิวเตอรและดานบนของจอภาพเพื่อใหอากาศถายเทไดสะดวก
- ไม่กีดขวางการระบายอากาศเข้าเครื่องคอมพิวเตอร์โดยการบังช่องระบายอากาศและช่องอากาศเข้า ไม่วางแป้นพิมพ์ โดยพับขาของแปนพิมพไวดานหนาของเครื่องคอมพิวเตอรเดสกทอปโดยตรง เนื่องจากจะเปนการขวางทางระบาย อากาศเชนกัน
- ้อย่าใช้งานเครื่องคอมพิวเตอร์ในขณะที่เปิดฝาเครื่องหรือถอดแผงปิดด้านข้างออก
- ห้ามตั้งคอมพิวเตอร์ซ้อนทับบนคอมพิวเตอร์แต่ละตัวหรือวางคอมพิวเตอร์ไว้ใกล้กันจนกระทั่งเครื่องคอมพิวเตอร์ สัมผัสกับอากาศที่หมุนเวียนหรืออากาศที่ออกมาจากตัวเครื่องของอีกเครื่องหนึ่ง
- หากต้องใช้คอมพิวเตอร์ภายในบริเวณที่แยกกันอย่างชัดเจน ต้องมีส่วนที่ใช้ระบายอากาศเข้าและออกภายในบริเวณ นั้น และจะต้องปฏิบัติตามคำแนะนำในการใช้งานเหมือนกับที่ปรากฏข้างต้น
- หลีกเลี่ยงการนำของเหลวมาตั้งไวบริเวณเครื่องคอมพิวเตอรและแปนพิมพ
- หามวางสิ่งของใดปดกั้นชองระบายบนจอคอมพิวเตอร
- ติดตั้งหรือเปดใชฟงกชันการจัดการดานพลังงานของระบบปฏิบัติการหรือซอฟตแวรอื่น รวมถึงสภาวะพักการทำงาน
- $\bullet$  ปิดเครื่องคอมพิวเตอร์ก่อนที่คณจะทำสิ่งต่างๆ ต่อไปนี้:
	- เช็ดด้านนอกของเครื่องคอมพิวเตอร์ด้วยผ้าน่มชื้นหมาดๆ ตามความจำเป็น การใช้อปกรณ์ทำความสะอาดอาจทำ ใหสีคอมพิวเตอรซีดจางหรือทำลายสีคอมพิวเตอร
	- ทำความสะอาดช่องระบายอากาศของเครื่องคอมพิวเตอร์ด้านที่มีช่องระบายทั้งหมดเป็นครั้งคราว สำลี ฝ่นและ วัตถแปลกปลอมอื่นๆ อาจปิดกั้นช่องระบายและจำกัดการหมนเวียนของอากาศ

# <span id="page-57-0"></span>ขอควรระวังสำหรับไดรฟออปติคัล

โปรดปฏิบัติตามคำแนะนำต่อไปนี้ขณะใช้งานหรือทำความสะอาดไดรฟ์ออปติคัล

### การทำงาน

- ือย่าถอดไดรฟ์ในขณะที่ไดรฟ์ทำงาน เพราะอาจทำให้ไดรฟ์ทำงานผิดปกติในขณะที่กำลังอ่านข้อมูล
- ิ หลีกเลี่ยงไม่ให้ไดรฟ์สัมผัสกับอุณหภูมิที่สงหรือต่ำมากๆ เพราะภาวะควบแน่นอาจเกิดขึ้นภายในไดรฟ์ หากอุณหภูมิ เปลี่ยนแปลงกะทันหันในขณะที่ใช้ได<sup>้</sup>รฟ์ ให้รออย่างน้อย 1 ชั่วโมงก่อนปิดเครื่อง หากคุณใช้ไดรฟ์ทันที อาจเกิดข้อผิด พลาดเมื่อไดรฟอานขอมูล
- หลีกเลี่ยงการวางไดรฟไวในบริเวณที่มีความชื้นสูง ที่ๆ อุณหภูมิเปลี่ยนแปลงอยางรวดเร็ว ในบริเวณที่มีการสั่นของ เครื่องจักรกล หรือสัมผัสกับแสงแดดโดยตรง

## การทำความสะอาด

- ้ทำความสะอาดบริเวณแผงและปุ่มควบคุมด้วยผ้านุ่มและแห้ง หรือผ้านุ่มที่พรมน้ำยาทำความสะอาดอย่างอ่อน ห้ามฉีด พนน้ำยาทำความสะอาดที่แผงหรือปุมควบคุมโดยตรง
- ิ หลีกเลี่ยงการใช้สารละลายโซลเว้นต์ เช่น แอลกอฮอล์หรือเบนซิน ที่อาจทำลายพื้นผิวด้านหน้า

### ความปลอดภัย

หากมีวัตถหรือของเหลวหกใส่ไดรฟ์ ให้ถอดปล็กเครื่องคอมพิวเตอร์ และให้ผ้ให้บริการที่ได้รับอนุญาตของ HP ตรวจสอบ ระบบทันที

# การเตรียมการขนย้าย

ปฏิบัติตามคำแนะนำตอไปนี้ในการเตรียมการขนยายเครื่องคอมพิวเตอร:

ี**1.** สำรองข้อมลในฮาร์ดไดร์ฟ ในแผ่นดิสก์ PD เทป แผ่นซีดี หรือ แผ่นดิสก์ ตรวจดให้แน่ใจว่า สื่อที่ใช้สำรองข้อมลไม่ได้ สัมผัสกับสื่อไฟฟ้าหรือแม่เหล็กในขณะที่จัดเก็บหรือขนย้าย

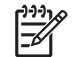

หมายเหตุ ฮารดไดรฟจะล็อคโดยอัตโนมัติเมื่อคุณปดเครื่อง

- **2**. ถอดและเก็บสื่อที่ถอดเขาออกไดทั้งหมด
- ี**3.** ใส่แผ่นดิสก์เปล่าลงในดิสเก็ตต์ไดรฟ์เพื่อป้องกันไดรฟ์ในขณะที่ขนย้าย ห้ามใช้แผ่นดิสก์ที่คณได้ใช้จัดเก็บข้อมลหรือ วางแผนว่าจะใช้จัดเก็บข้อมล
- **4**. ปดคอมพิวเตอรและอุปกรณภายนอก
- **5**. ถอดสายไฟออกจากเตารับไฟฟาและออกจากคอมพิวเตอร
- ี**6. ถอดส่วนประกอบของเครื่องและอปกรณ์ภายนอกออกจากแหล่งจ่ายไฟ จากนั้นถอดสายออกจากเครื่องคอมพิวเตอร์**

หมายเหตุ ดูใหแนใจวา บอรดทั้งหมดอยูกับที่และยึดอยูในสล็อตของบอรดกอนขนยายคอมพิวเตอร

ี **7. บรรจุสวนประกอบของระบบและอุปกรณ์ภายนอกไว้ในหีบห่อเดิมของอุปกรณ์เหล่านั้นหรือหีบห่อที่คล้ายกัน โดยมีวัสดุ** กันการกระแทก

# <span id="page-58-0"></span>ด ัชนี

### **D**

DIMMs. โปรดด หนวยความจำ

#### ก

การคายประจุไฟฟาสถิต, การปองกันความ เสียหาย [49](#page-54-0) การจัดวางแบบทาวเวอร [8](#page-13-0) การติดตั้ง การดเอ็กซแพนชัน [20](#page-25-0) ดิสเก็ตตไดรฟ [34](#page-39-0) ล็อครักษาความปลอดภัย [47](#page-52-0) สกรูตัวนำ [27](#page-32-0) สายเคเบิลของไดรฟ [27](#page-32-0) หนวยความจำ [15](#page-20-0) ฮารดไดรฟ [37](#page-42-0) เรียกคืนซอฟตแวร [40](#page-45-0) แบตเตอรี่ [43](#page-48-0) ไดรฟออปติคัล [29](#page-34-0) การตอสายเคเบิลของไดรฟ [27](#page-32-0) การถอด การด ADD2/SDVO [23](#page-28-0) การด PCI [23](#page-28-0) การดเอ็กซแพนชัน [20](#page-25-0) ดิสเก็ตตไดรฟ [32](#page-37-0) ฝาปดสล็อตเอ็กซแพนชัน [22](#page-27-0) ฝาปดในแผงดานหนา [13](#page-18-0) ฮารดไดรฟ [37](#page-42-0) แบตเตอรี่ [43](#page-48-0) แผงดานหนา [12](#page-17-0) แผงปดเครื่องคอมพิวเตอร [10](#page-15-0) ไดรฟออปติคัล [28](#page-33-0) การปลดล็อคแผงปดดานขาง [47](#page-52-0) การรักษาความปลอดภัย กุญแจล็อค [48](#page-53-0) ตัวล็อคสายเคเบิล [47](#page-52-0) การสำรองและการเรียกคืนขอมูล [40](#page-45-0) การเตรียมการขนยาย [52](#page-57-0) การเปลี่ยนแบตเตอรี่ [43](#page-48-0) การด ADD2/SDVO [20,](#page-25-0) [23](#page-28-0) การด PCI [20,](#page-25-0) [23](#page-28-0)

การด PCI Express [20](#page-25-0) การดเอ็กซแพนชัน การติดตั้ง [20](#page-25-0) การถอด [20](#page-25-0) ตำแหนงสล็อต [20](#page-25-0)

#### ค

คำแนะนำการใชงานคอมพิวเตอร [51](#page-56-0) คำแนะนำเกี่ยวกับการระบายอากาศ [51](#page-56-0) คำแนะนำในการติดตั้ง [7](#page-12-0)

### ช

ชองเสียบจอภาพ [3](#page-8-0) ชองเสียบพอรตขนาน [3](#page-8-0) ชองเสียบพอรตอนุกรม [3](#page-8-0) ชองเสียบสัญญาณเขา [3](#page-8-0) ชองเสียบสัญญาณเสียง [2,](#page-7-0) [3](#page-8-0) ชองเสียบสัญญาณเสียงออก [3](#page-8-0) ีช่องเสียบหฟัง [2](#page-7-0) ชองเสียบเน็ตเวิรก [3](#page-8-0) ชองเสียบไมโครโฟน [2](#page-7-0)

### ด

ดิสเก็ตตไดรฟ การติดตั้ง [34](#page-39-0) การถอด [32](#page-37-0) ไดรฟ การติดตั้ง [27](#page-32-0) การเชื่อมตอสายเคเบิล [27](#page-32-0) ตำแหนง [26](#page-31-0) ไดรฟออปติคัล การติดตั้ง [29](#page-34-0) การถอด [28](#page-33-0) การทำความสะอาด [52](#page-57-0) ขอควรระวัง [52](#page-57-0) นิยาม [2](#page-7-0)

### ต

ี่ ตำแหน่งของซีเรียลนัมเบอร์ [6](#page-11-0)

#### ท

ที่ตั้งหมายเลขผลิตภัณฑ์ [6](#page-11-0)

### ป

ปุมโลโก Windows [5](#page-10-0) แปนพิมพ ชองเสียบ [3](#page-8-0) สวนประกอบ [4](#page-9-0)

#### ผ

แผงดานหนา การถอด [12](#page-17-0) การถอดฝาปด [13](#page-18-0) การเปลี่ยน [14](#page-19-0) แผงปดเครื่องคอมพิวเตอร การถอด [10](#page-15-0) การล็อคและการปลดล็อค [47](#page-52-0) การเปลี่ยน [11](#page-16-0)

### ฝ

ฝาปดสล็อตเอ็กซแพนชัน การถอด [22](#page-27-0) การเปลี่ยน [24](#page-29-0)

#### พ

พอรต USB แผงดานหนา [2](#page-7-0) แผงดานหลัง [3](#page-8-0)

### ม

เมาส ชองเสียบ [3](#page-8-0) ฟงกชันพิเศษ [6](#page-11-0)

### ร

รายละเอียดผลิตภัณฑ คอมพิวเตอร [41](#page-46-0) หนวยความจำ [15](#page-20-0)

#### ล ล็อค

กุญแจล็อค [48](#page-53-0) ตัวล็อคสายเคเบิล [47](#page-52-0)

#### ส

สกรูตัวนำ [27](#page-32-0) สวนประกอบที่แผงดานหนา [2](#page-7-0) สวนประกอบที่แผงดานหลัง [3](#page-8-0)

#### ห

หนวยความจำ การติดตั้ง [15](#page-20-0) การบรรจุซ็อกเก็ต [16](#page-21-0) รายละเอียดผลิตภัณฑ์ [15](#page-20-0) แหลงจายไฟ [41](#page-46-0)

#### ฮ

ฮารดไดรฟ การติดตั้ง [37](#page-42-0) การติดตั้งสำรอง [34](#page-39-0) การถอด [37](#page-42-0) การเรียกคืนซอฟตแวร [40](#page-45-0)